Langkah-langkah dalam Algoritma Genetika:

- 1. Buka Program Matlab.
- 2. Pada Command Window, ketik edit.
- 3. Pada Matlab Editor masukkan Inisialisasi Populasi dengan mengetikkan:

```
%-----------------------------------------------------------------
%Membangkitkan UkPop kromosom, dimana masing-masing krmosom berisi
%1 sampai JumGen (jumlah lokasi tujuan)
%
%Masukan
   UkPop : ukuran populasi atau jumlah kromosom dalam populasi
% JumGen: jumlah gen dalam kromosom (jumlah lokasi tujuan)
%
%Keluaran
   % Populasi: kumpulan kromosom, matriks berukuran UkPop x JumGen
%-----------------------------------------------------------------
```

```
function Populasi = TSPInisialisasiPopulasi(UkPop,JumGen)
for ii=1:UkPop,
```

```
[Xval,Ind] = sort(range1,JumGen);
Populasi(ii,:) = Ind;
```
end

- 4. Kemudian simpan dengan nama TSPInisialisasiPopulasi.
- 5. Kemudian lakukan langkah 2 hingga 4 untuk memasukkan:

TSPEvaluasiIndividu

```
%-----------------------------------------------------------------
%Mengevaluasi kromosom hingga mendapatkan nilai fitness
%
%Masukan
% Kromosom: matriks berukuran 1 x JumGen
% JumGen : jumlah gen
% XYLokasi: matriks berukuran UkPop x 3
%
%Keluaran
    fitness: nilai fitness
%-----------------------------------------------------------------
```

```
function fitness = TSPEvaluasiIndividu(Kromosom,JumGen,XYLokasi)
TB = 0;for ii=1:JumGen-1,
    TB = TB + XYLokasi(Kromosom(ii),Kromosom(ii+1));
end
%Jalur harus kembali ke lokasi asal
```

```
TB = TB + XYLokasi(Kromosom(JumGen),Kromosom(1));
fitness = 1/TB;
```

```
LinearFitnessRangking
```

```
%--------------------------------------------------------------
%Memasukkan nilai fitness ke dalam ranking sehingga diperoleh
%nilai-nilai fitnes baru yang berada dalam rentang [MaxF,MinF]
\mathbf{S}%Masukan
% UkPop : ukuran populasi atau jumlah kromosom dalam populasi
% Fitness: nilai fitness, matriks ukuran 1 x UkPop
% MaxF : nilai fitness maximum
% MinF : nilai fitness minimum
%
%Keluaran
% LFR : Linear Fitness Ranking
%
%--------------------------------------------------------------
function LFR = LinearFitnessRanking(UkPop, Fitness, MaxF, MinF)
[SF,IndF] = sort(Fitness);for rr=1:UkPop,
   LFR(IndF(UkPop-rr+1)) = MaxF-(MaxF-MinF)*(rr-1)/(UkPop-1);
end
```
#### *RouletteWheel*

```
%-----------------------------------------------------------------
%Memilih orang tua menggunakan LinearFitness, yaitu nilai fitness 
hasil
%pen-skala-an. Pilihan dilakukan secara proporsional sesuai dengan
%nilai fitness-nya.
%
%Masukan
% UkPop : ukuran populasi atau jumlah kromosom dalam populasi
% LinearFitness : nilai fitness yang sudah di-skala-kan
%
%Keluaran
% Pindex : indeks dari kromosom yang terpilih (bernilai 1 sampai 
UkPop)
%-----------------------------------------------------------------
function Pindex = RouletteWheel(UkPop,LinearFitness);
JumFitness= sum(LinearFitness);
KumulatifFitness = 0;
RN = rand;ii = 1;
while ii <= UkPop,
    KumulatifFitness = KumulatifFitness + LinearFitness(ii);
     if (KumulatifFitness/JumFitness) > RN,
        Pindex = iii;
         break;
     end
    ii = ii + 1;
end
```
#### TSPPindahSilang

```
%-----------------------------------------------------------------
%Pindah silang menggunakan Order Crossover
%
%Masukan
% Bapak : kromosom, matriks berukuran 1 x JumGen
% Ibu : kromosom, matriks berukuran 1 x JumGen
% JumGen : jumlah gen
%
%Keluaran
% Anak : kromosom hasil pindah silang, matriks berukuran 1 x 
JumGen
%-----------------------------------------------------------------
function Anak = TSPPindahSilang(Bapak,Ibu,JumGen)
cpl = 1 + fix(rand*(JumGen-1));cp2 = 1 + fix(rand*(JumGen-1));while cp2==cp1,
    cp2 = 1 + fix(rand*(JumGen-1));end
if cp1 < cp2,
    cps = cp1;
    cpd = cp2;
else
    cps = cp2;
     cpd = cp1;
end
Anak(1, cps+1:cpd) = Ibu(cps+1:cpd);
Anak(2, cps+1:cpd) = Bapak(cps+1:cpd);SisaGenbapak = [];
SisaGenIbu = [];
for ii=1:JumGen,
     if ~ismember(Bapak(ii),Anak(1,:)),
         SisaGenbapak = [SisaGenbapak Bapak(ii)];
```

```
 end
     if ~ismember(Ibu(ii),Anak(2,:)),
         SisaGenIbu = [SisaGenIbu Ibu(ii)];
     end
end
Anak(1,cpd+1:JumGen) = SisaGenbapak(1:JumGen-cpd);
Anak(1,1:cps) = SisaGenbapak(1+JumGen-cpd:length(SisaGenbapak));
Anak(2,cpd+1:JumGen) = SisaGenIbu(1:JumGen-cpd);
Anak(2,1:cps) = SisaGenIbu(1+JumGen-cpd:length(SisaGenIbu));
TSPMutasi
%---------------------------------------------------------------
%Skema mutasi menggunakan Swapping Mutation
%
%Masukan
% Kromosom : kromosom, matriks berukuran 1 x JumGen
% JumGen : jumlah gen
% Pmutasi : Probabilitas mutasi
%
%Keluaran
% MutKrom : kromosom hasil mutasi, matriks berukuran 1 x JumGen
%---------------------------------------------------------------
function MutKrom = TSPMutasi(Kromosom,JumGen,Pmutasi)
MutKrom = Kromosom;
for ii=1:JumGen,
     if rand < Pmutasi,
        TM2 = 1 + \text{fix}(\text{rand*JumGen}); while TM2==ii,
            TM2 = 1 + \text{fix}(\text{rand*JumGen});
         end
         temp = MutKrom(ii);
        MutKrom(i) = MutKrom(TM2);
```

```
 MutKrom(TM2) = temp;
     end
end
```
#### MainTSP (untuk memanggil semua fungsi sebelumnya)

clc clear all

```
XYLokasi = [1000 40.25 41.17 42.7 32.33 36.1 37.03 
54.22 53.38;
38.97 1000 1.05 3.35 10.92 14.68 15.62 24.52 
23.68;
39.19 5.45 1000 4.25 11.83 15.6 16.53 24.43 
24.58;
42.7 7.32 8.28 1000 13.36 17.13 18.05 26.95 
26.12;
34.03 16.42 17.33 18.87 1000 3.82 4.75 29.3 
28.47;
30.27 12.6 13.58 15.11 4.03 1000 1 33.07 32.23;
29.33 11.72 12.63 14.17 4.97 1.2 1000 34 33.17;
54.22 24.12 25.03 26.55 26.72 30.48 31.42 1000 
1.12;
53.38 23.28 24.18 25.92 25.88 29.65 30.58 1.12 
1000];
JumGen = length(XYLokasi(:,1)); %Jumlah gen (jumlah lokasi)
UkPop = 150; %Jumlah kromosom dalam 
populasi
Psilang = 0.8; %Probabilitas pindah silang
Pmutasi = 0.005;<br>
*Probabilitas mutasi
MaxG = 155; %Jumlah generasi
PanjJalHarp = 100; %Panjang jalur yang 
diharapkan
Fthreshold = 1/PanjJalHarp; %Threshold untuk fitness
Bgraf = Fthreshold; %Untuk menangani tampilan 
pada grafis
```
Universitas Kristen Maranatha

```
%Inisialisasi grafis
hfig = figure;
hold on
set(hfig, 'position', [50,50,600,400]);
set(hfig, 'DoubleBuffer', 'on');
axis([1 MaxG 0 Bgraf]);
hbestplot1 = plot(1:MaxG,zeros(1,MaxG));
hbestplot2 = plot(1:MaxG,zeros(1,MaxG));
htext1 = text(0.6*MaxG,0.25*Bgraf,sprintf('Fitness terbaik: 
%7.6f', 0.0));
htext2 = text(0.6*MaxG,0.20*Bgraf,sprintf('Fitness rata-rata: 
%7.6f', 0.0));
htext3 = text(0.6*MaxG,0.15*Bgraf,sprintf('Panjang jalur terbaik: 
%7.3f', 0.0));
htext4 = text(0.6*MaxG,0.10*Bgraf,sprintf('Ukuran populasi: 
%3.0f', 0.0));
htext5 = text(0.6*MaxG,0.05*Bgraf,sprintf('Probabilitas Mutasi: 
%4.3f', 0.0));
xlabel('Generasi');
ylabel('Fitness');
hold off
drawnow;
%Inisialisasi Populasi
Populasi = TSPInisialisasiPopulasi(UkPop,JumGen);
for generasi=1:MaxG,
    MaxF = TSPEvaluasiIndividu(Populasi(1,:),JumGen,XYLokasi);
   MinF = MaxF; IndeksIndividuTerbaik = 1;
    for ii=1:UkPop,
       Fitness(ii) =TSPEvaluasiIndividu(Populasi(ii,:),JumGen,XYLokasi);
        if (Fitness(ii) > MaxF),
           MaxF = \text{Fitness}(ii);
```

```
 IndeksIndividuTerbaik = ii;
            JalurTerbaik = Populasi(ii,:);
        end
        if (Fitness(ii) <= MinF),
           MinF = \text{Fitness}(ii); end
    end
   FitnessRataRata = mean(Fitness); plotvector1 = get(hbestplot1,'YData');
    plotvector1 (generasi) = MaxF;
    set(hbestplot1,'YData',plotvector1);
    plotvector2 = get(hbestplot2,'YData');
   plotvector2 (generasi) = FitnessRataRata;
    set(hbestplot2,'YData',plotvector2);
    set(htext1,'String',sprintf('Fitness terbaik: %7.6f',MaxF));
   set(htext2,'String',sprintf('Fitness rata-rata:
%7.6f',FitnessRataRata));
   set(htext3,'String',sprintf('Panjang jalur terbaik:
%7.3f',1/MaxF));
    set(htext4,'String',sprintf('Ukuran populasi: %3.0f',UkPop));
   set(htext5,'String',sprintf('Probabilitas Mutasi:
%4.3f',Pmutasi));
    drawnow
    if MaxF > Fthreshold,
        break;
    end
    TemPopulasi = Populasi;
    %Elitisme:
    %-Buat satu kopi kromosom terbaik jika ukuran populasi ganjil
    %-Buat dua kopi kromosom terbaik jika ukuran populasi genap
    if mod(UkPop,2)==0, %ukuran populasi genap
        IterasiMulai = 3;
        TemPopulasi(1,:) = Populasi(IndeksIndividuTerbaik,:);
```

```
 TemPopulasi(2,:) = Populasi(IndeksIndividuTerbaik,:);
   else \bullet %ukuran populasi gajil
        IterasiMulai = 2;
        TemPopulasi(1,:) = Populasi(IndeksIndividuTerbaik,:);
    end
    LinearFitness = LinearFitnessRanking(UkPop,Fitness,MaxF,MinF);
    %Roulette-wheel selection dan pindah silang
    for jj=IterasiMulai:2:UkPop,
        IP1 = RouletteWheel(UkPop,LinearFitness);
        IP2 = RouletteWheel(UkPop,LinearFitness);
        if (rand < Psilang),
\mathbf{A}nak \mathbf{A}TSPPindahSilang(Populasi(IP1,:),Populasi(IP2,:),JumGen);
           Tempopulasi(jj,:) = Anak(1,:);TemPopulasi(jj+1,:) = Anak(2,:); else
            TemPopulasi(jj,:) = Populasi(IP1,:);
          TemPopulasi(jj+1,:) = Populasi(ID,:); end
    end
    %Mutasi dilakukan pada semua kromosom
    for kk=IterasiMulai:UkPop,
        TempPopulasi(kk,:) = 
TSPMutasi(TemPopulasi(kk,:),JumGen,Pmutasi);
    end
    Populasi = TemPopulasi
end
%Tanpa tanda ';' berarti menampilkan nilai dari variabel 
'JalurTerbaik'
JalurTerbaik
```
%Simpan variabel 'JalurTerbaik' ke dalam file JalurTerbaik.mat save JalurTerbaik.mat JalurTerbaik

6. Setelah semua program dimasukkan maka tinggal memengetikkan pada Command Window MainTSP, maka program akan mencari nilai terbaik yang diharapkan.

Output Minggu ke-1 Hari ke-1

Contoh Populasi =

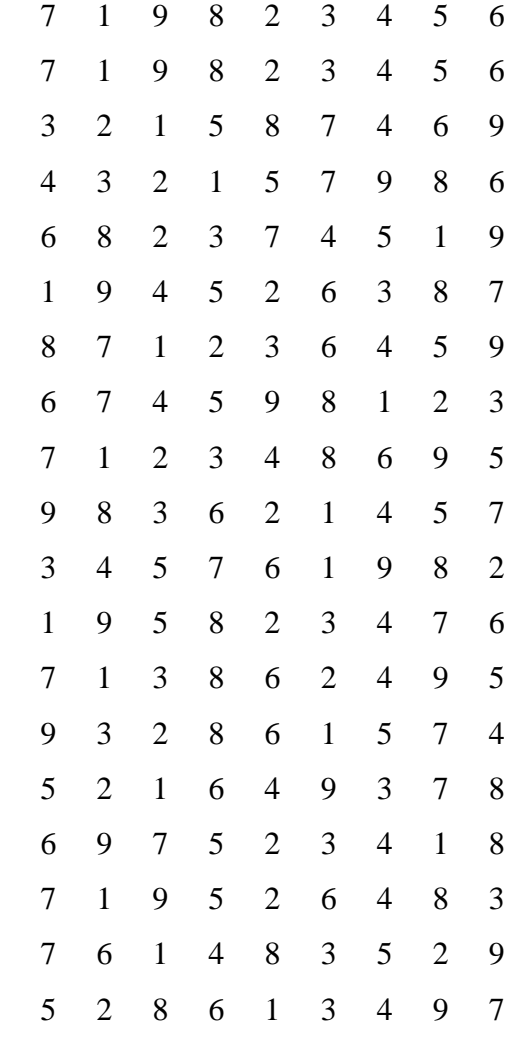

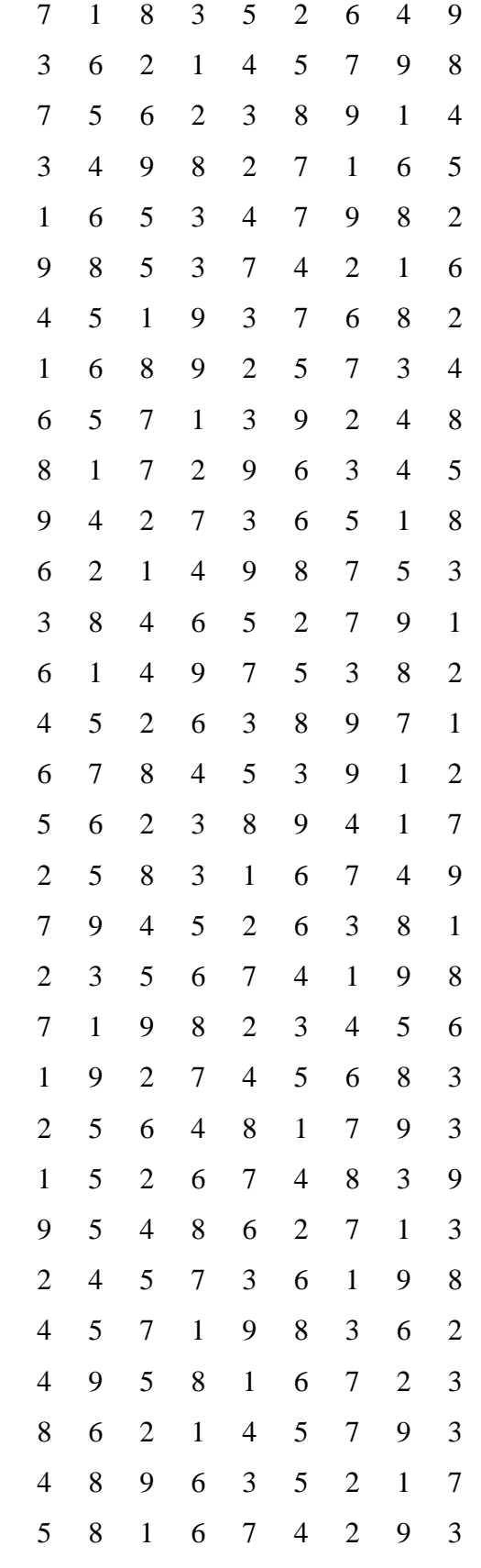

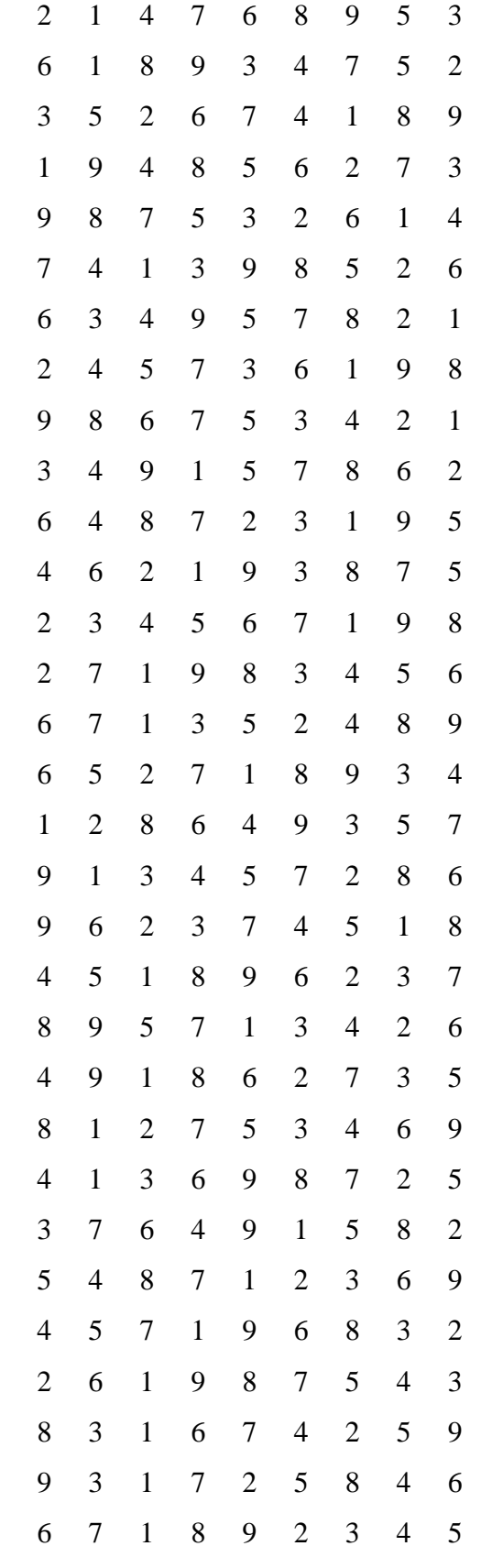

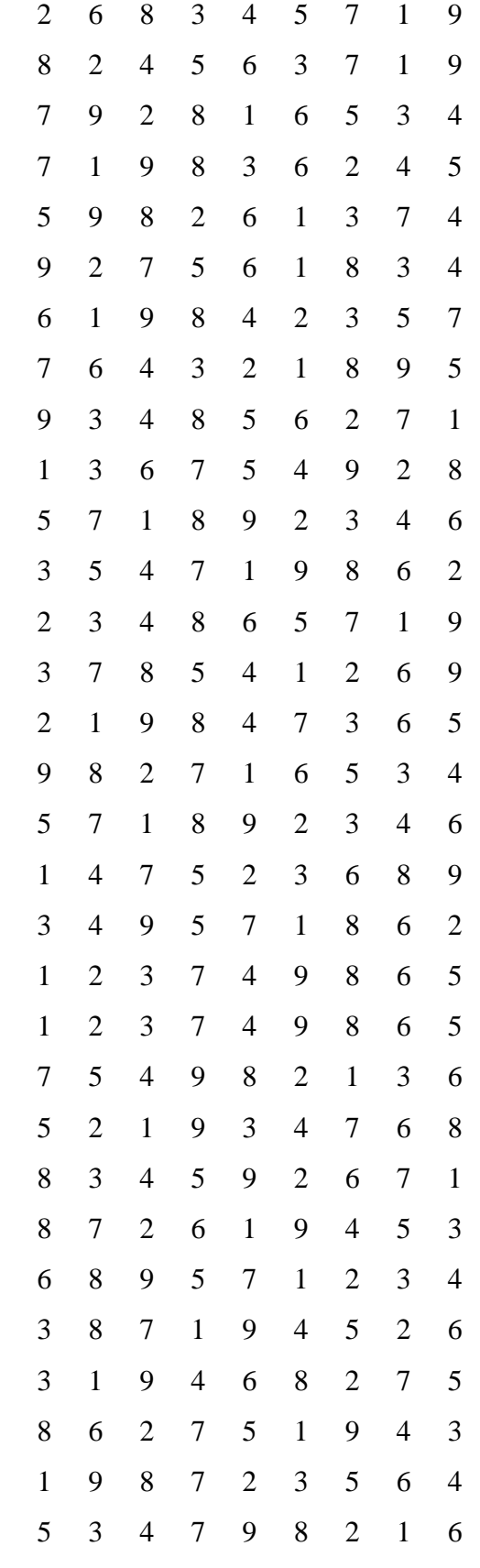

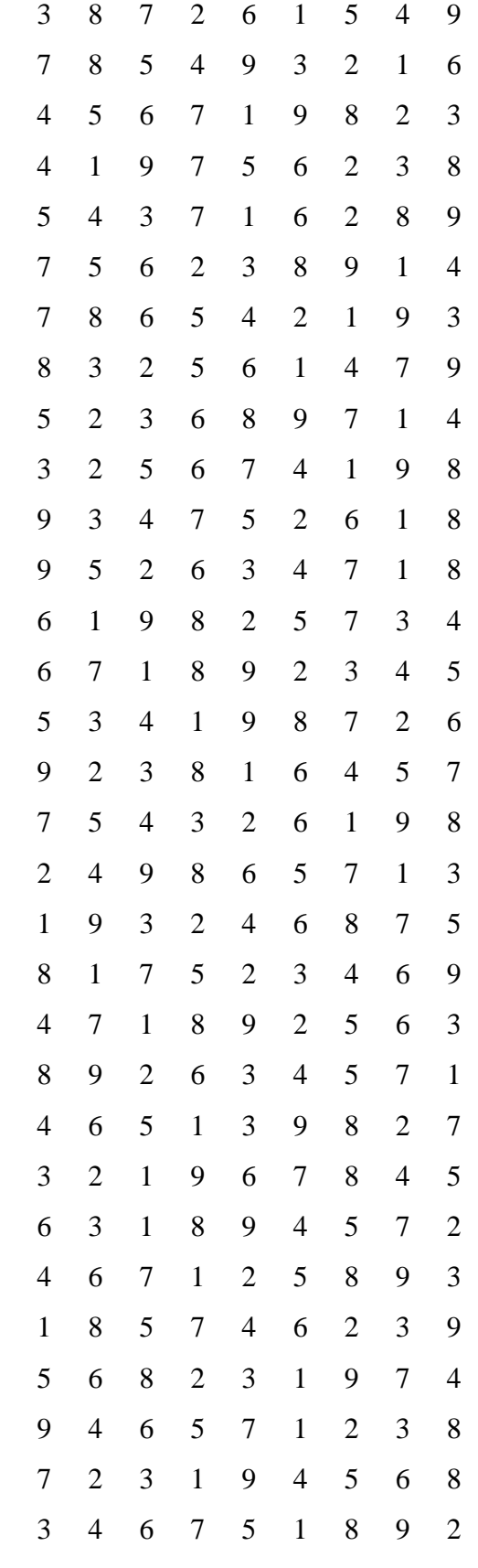

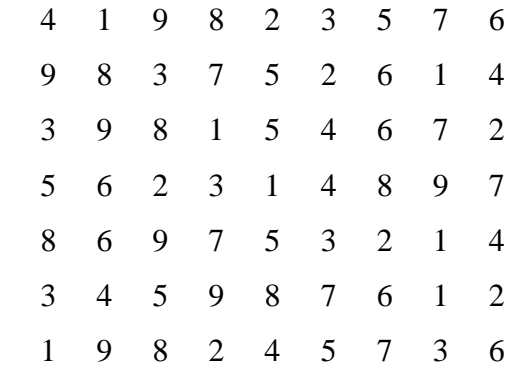

#### JalurTerbaik =

7 1 9 8 2 3 4 5 6

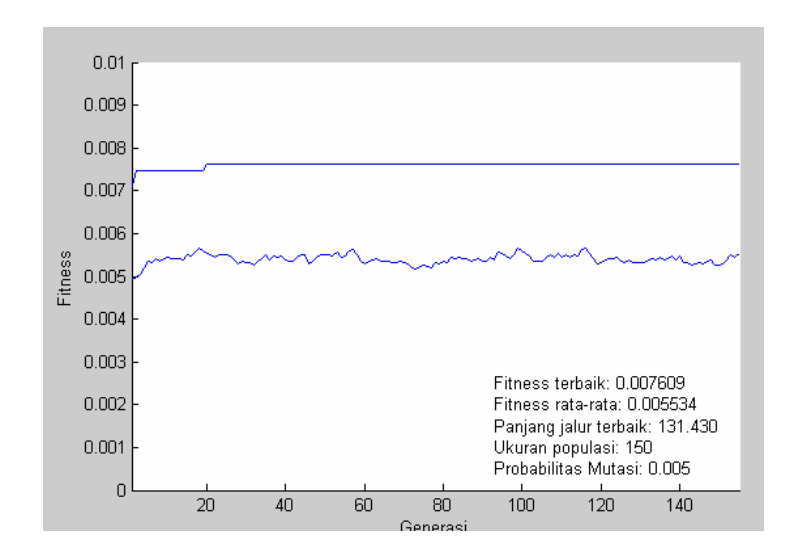

## Input Minggu ke-1 Hari ke-2

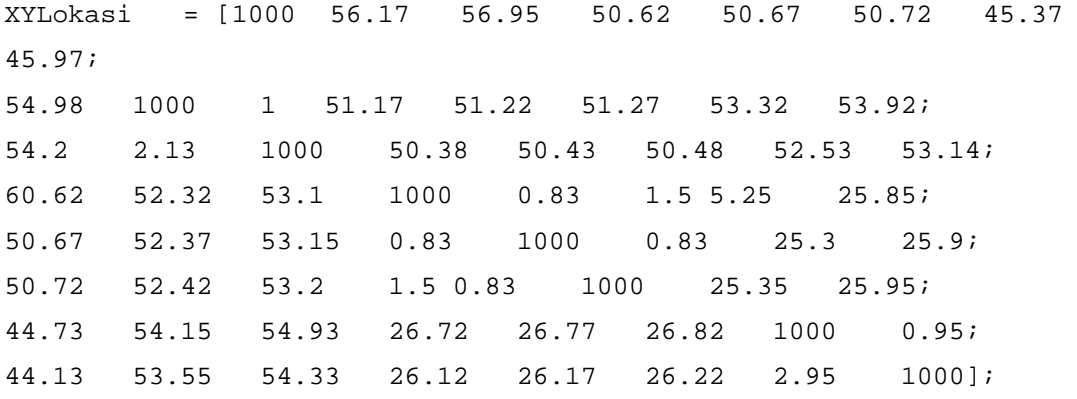

Output Minggu ke-1 Hari ke-2

JalurTerbaik =

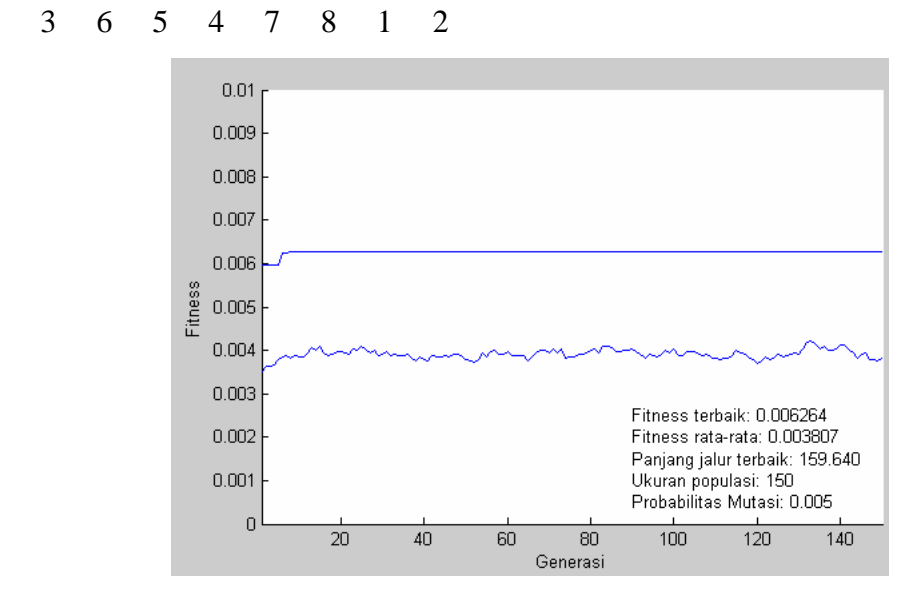

Input Minggu ke-1 Hari ke-3

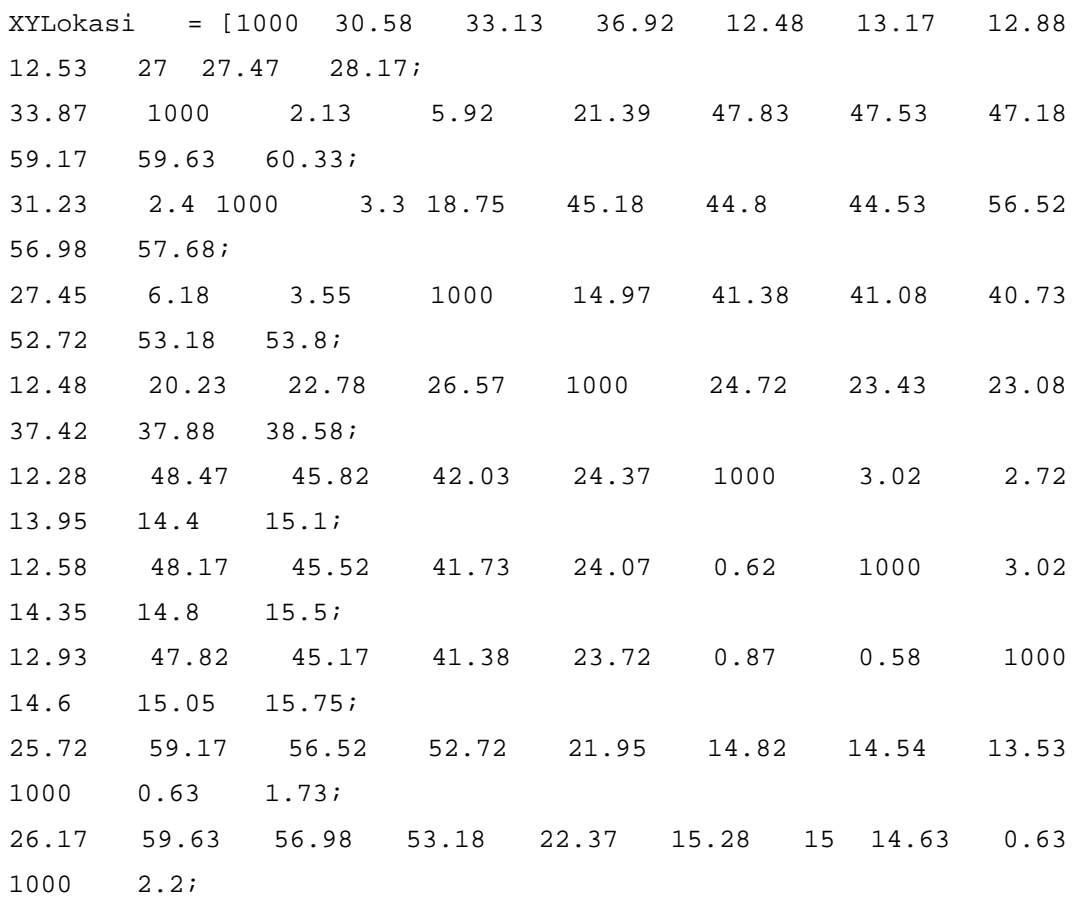

Universitas Kristen Maranatha

26.87 60.33 57.68 53.88 23.07 16 15.7 15.35 3.25 3.72 1000];

## Output Minggu ke-1 Hari ke-3

JalurTerbaik =

10 9 11 5 2 3 4 1 8 7 6

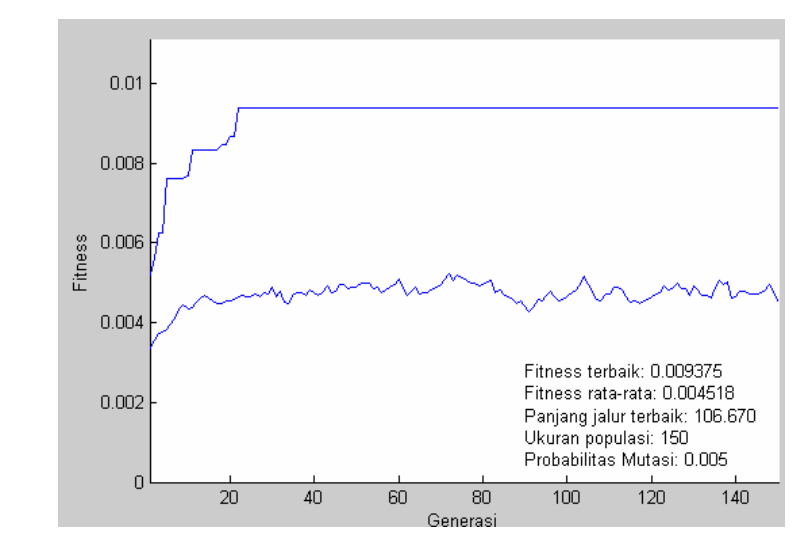

## Input Minggu ke-1 Hari ke-4

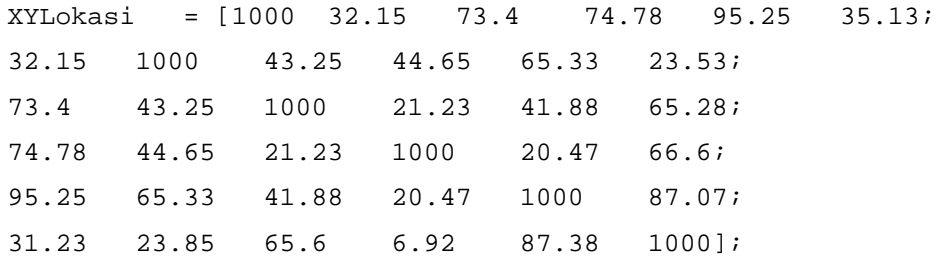

Output Minggu ke-1 Hari ke-4

JalurTerbaik =

4 5 3 2 1 6

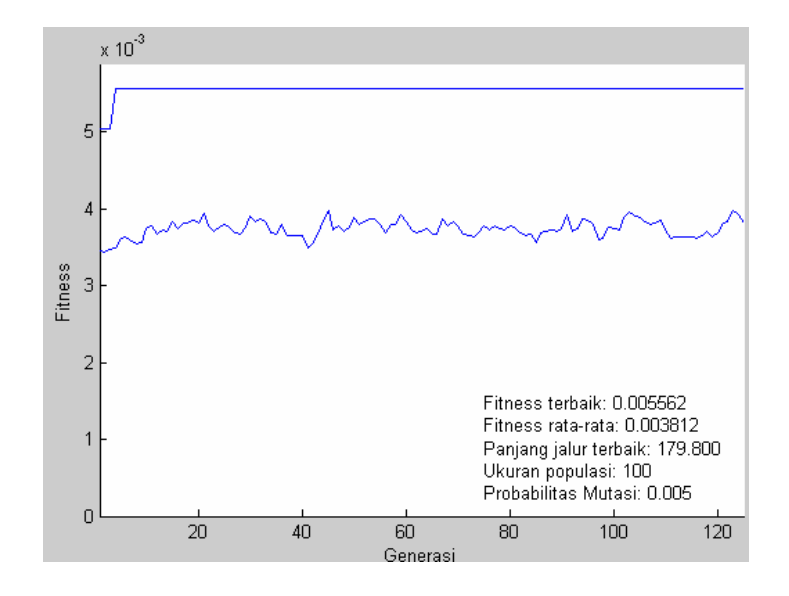

#### Input Minggu ke-1 Hari ke-5

XYLokasi = [1000 8.6 8.77 27.52 57.5 57.72 77.9; 8.15 1000 0.75 23.32 52.3 52.52 72.7; 8.3 0.75 1000 23.48 52.47 52.68 72.87; 27.52 23.77 23.93 1000 53.38 53.6 73.78; 57.7 53.42 53.58 54.5 1000 0.68 20.87; 57.92 53.8 53.63 54.72 0.68 1000 20.6; 78.1 74.82 74.8 74.9 20.87 20.6 1000];

#### Output Minggu ke-1 Hari ke-5

JalurTerbaik =

2 1 4 5 7 6 3

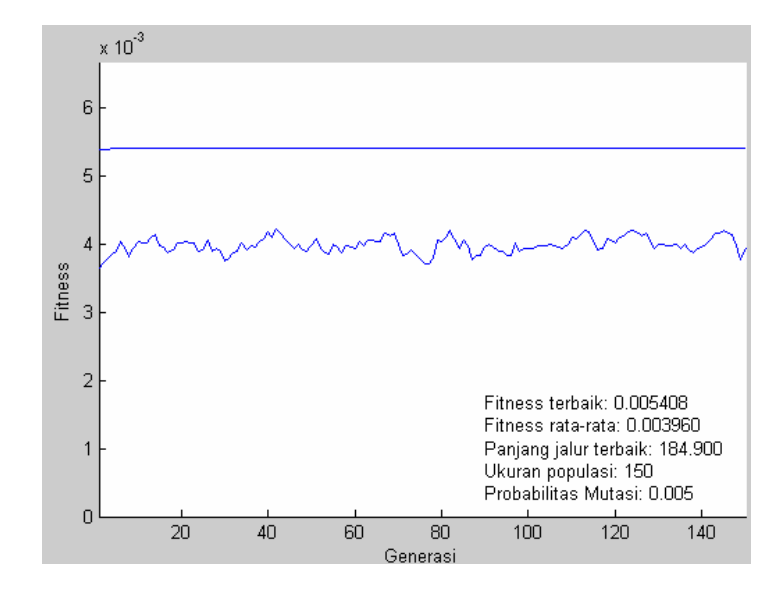

# Input Minggu ke-1 Hari ke-6

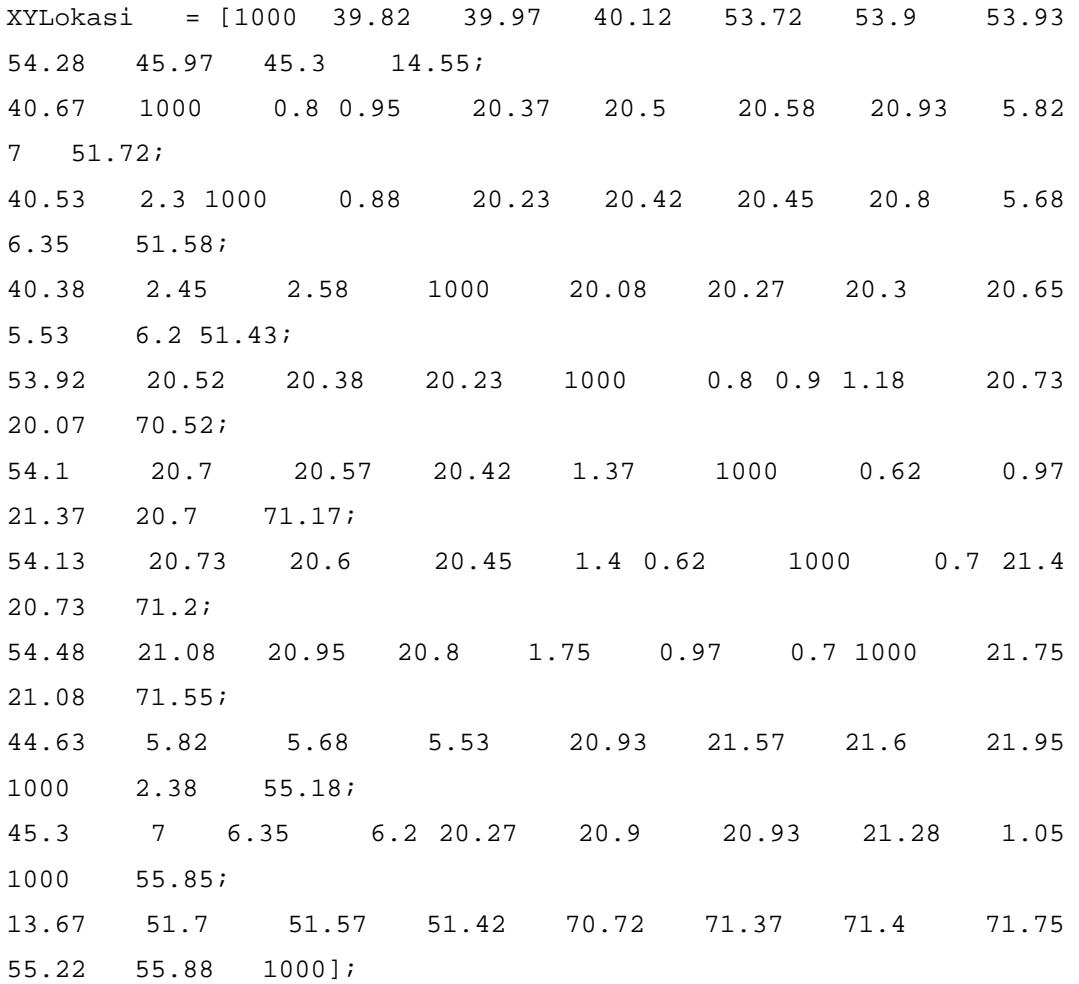

# Output Minggu ke-1 Hari ke-6

JalurTerbaik =

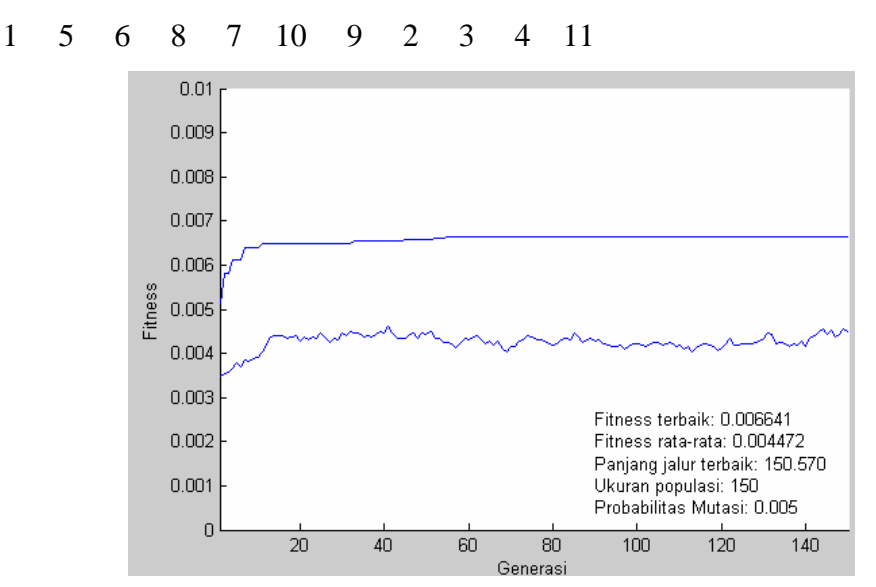

## Input Minggu ke-2 Hari ke-1

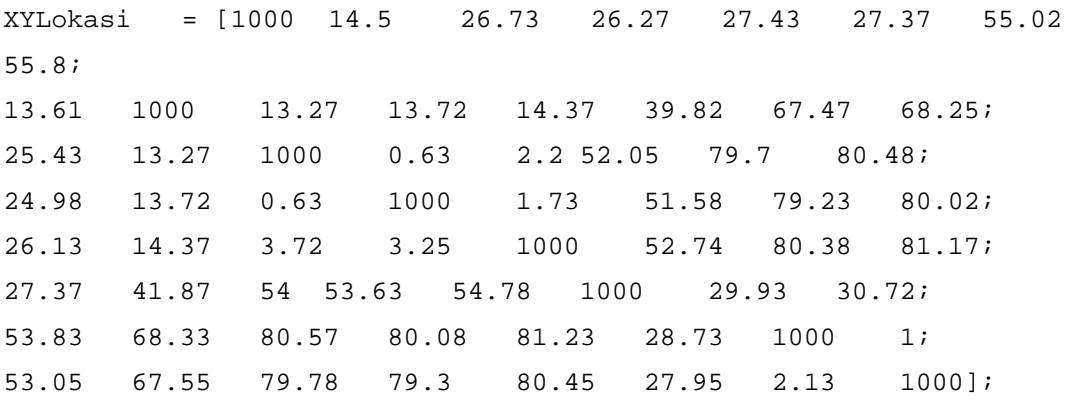

# Output Minggu ke-2 Hari ke-1

JalurTerbaik =

6 1 2 3 4 5 7 8

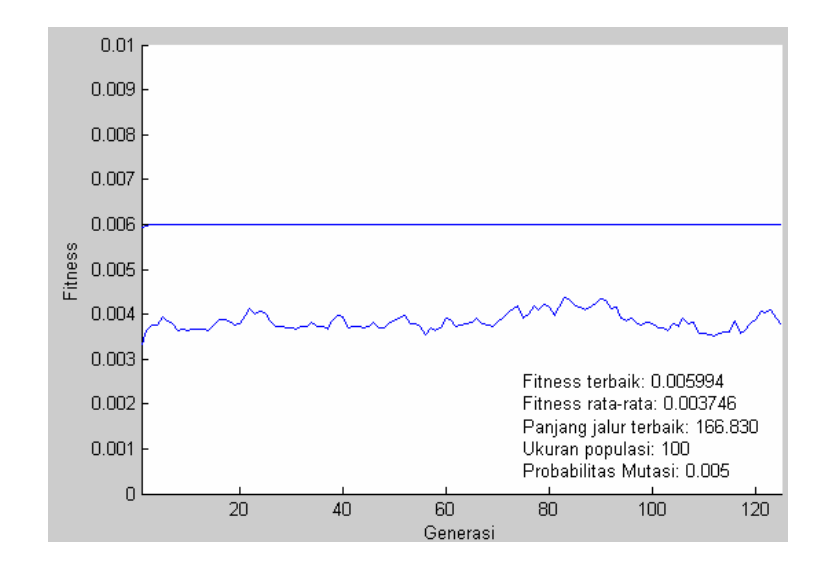

### Input Minggu ke-2 Hari ke-2

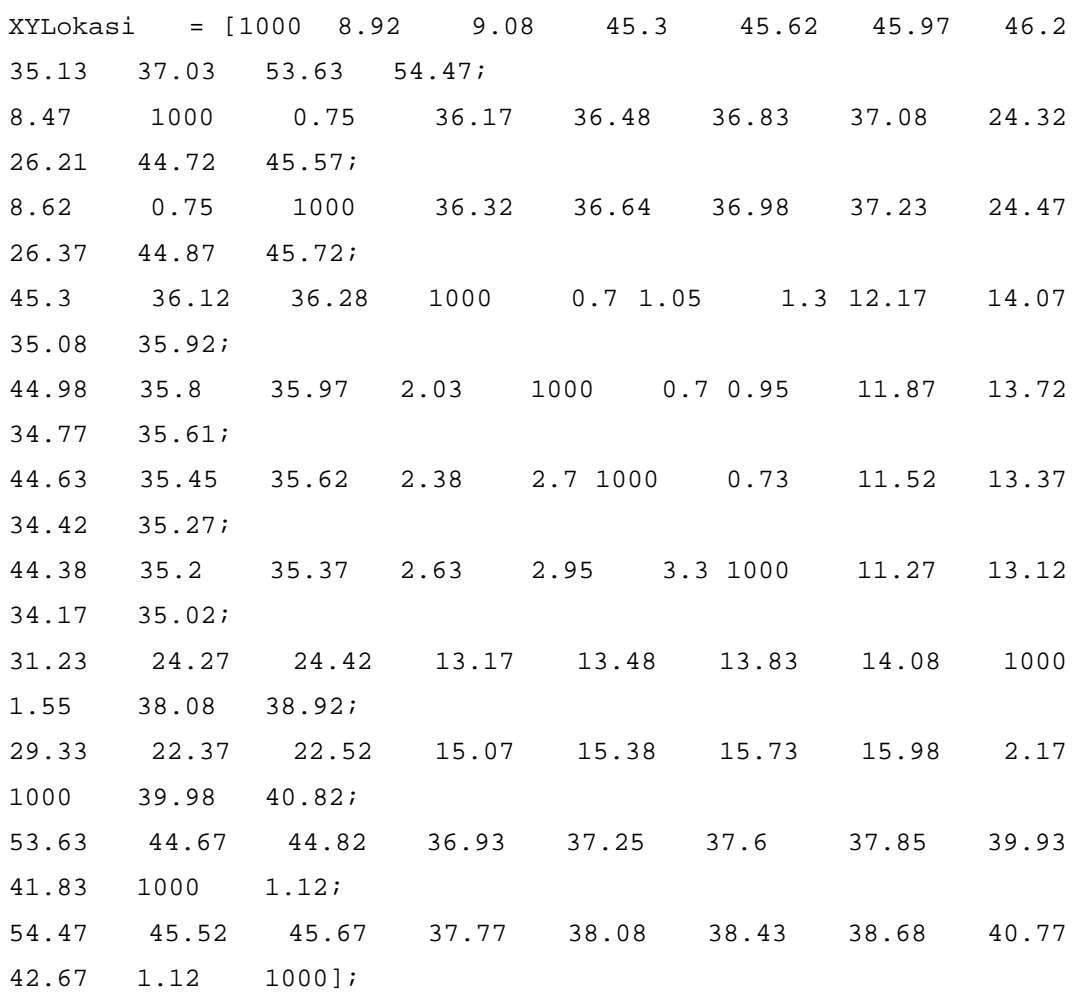

Output Minggu ke-2 Hari ke-2

JalurTerbaik =

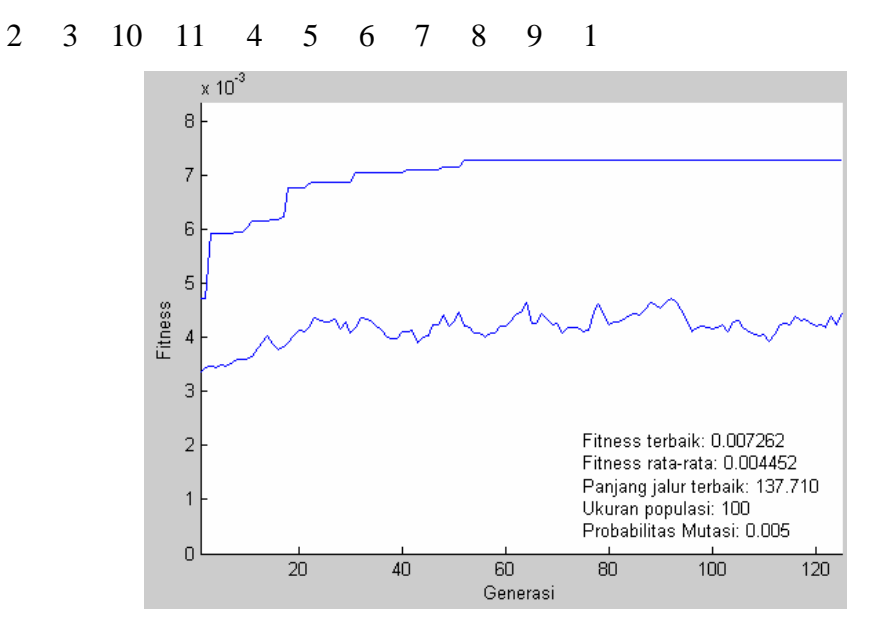

Input Minggu ke-2 Hari ke-3

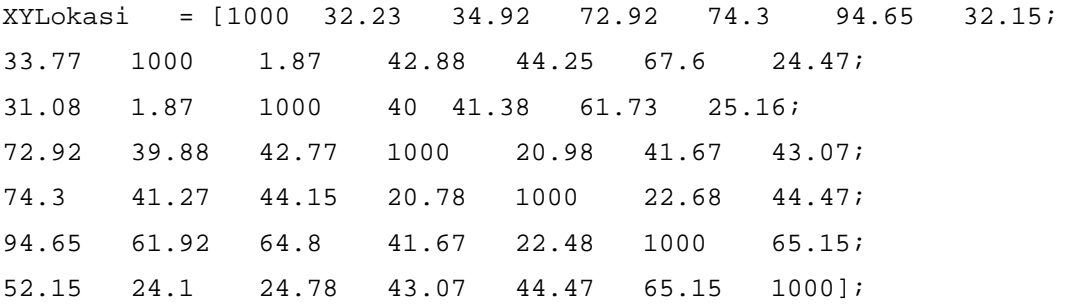

Output Minggu ke-2 Hari ke-3

JalurTerbaik =

2 3 1 7 6 5 4

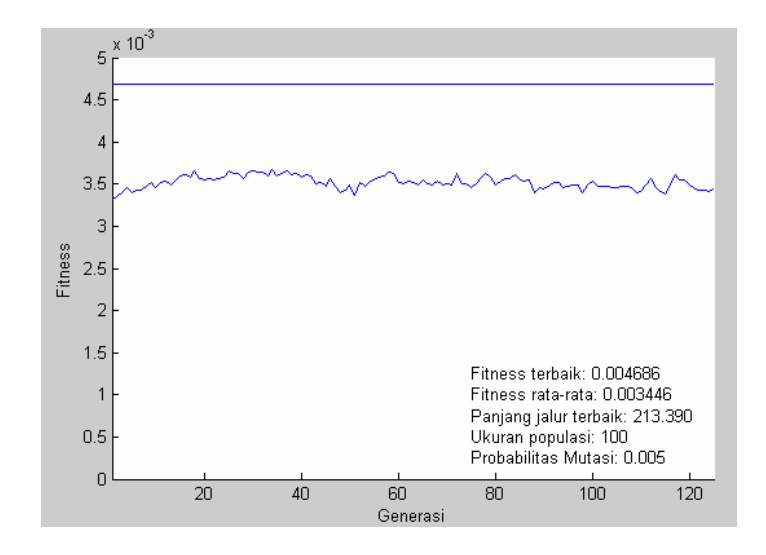

## Input Minggu ke-2 Hari ke-4

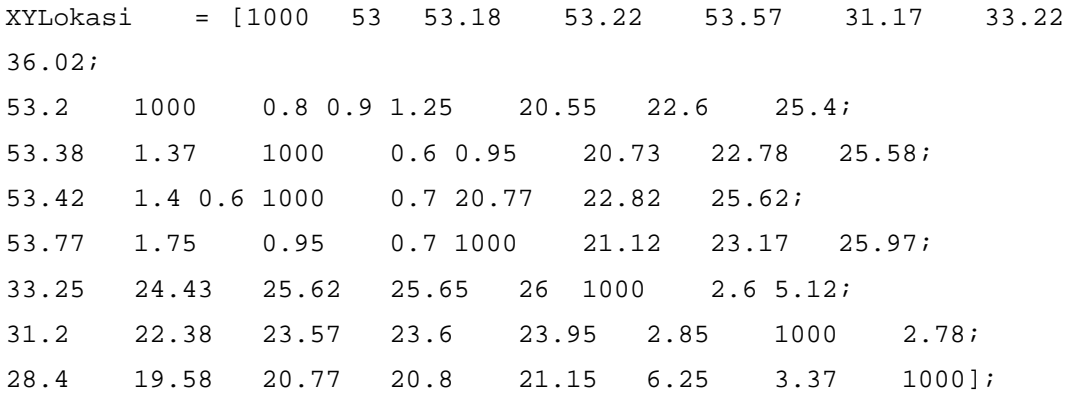

### Output Minggu ke-2 Hari ke-4

JalurTerbaik =

4 5 6 7 8 1 2 3

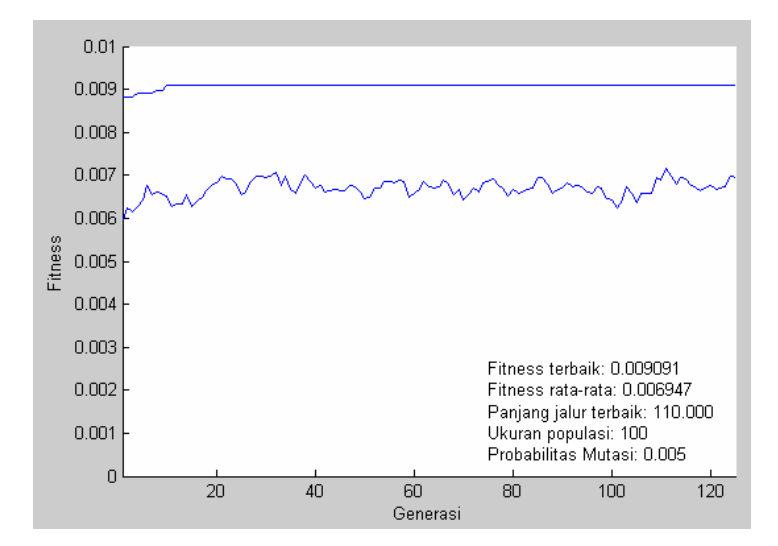

### Input Minggu ke-2 Hari ke-5

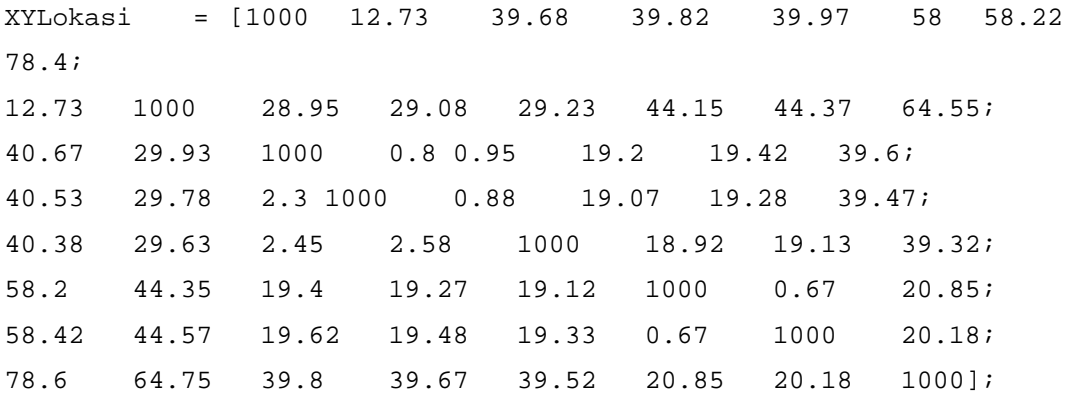

# Output Minggu ke-2 Hari ke-5

JalurTerbaik =

6 2 1 3 4 5 7 8

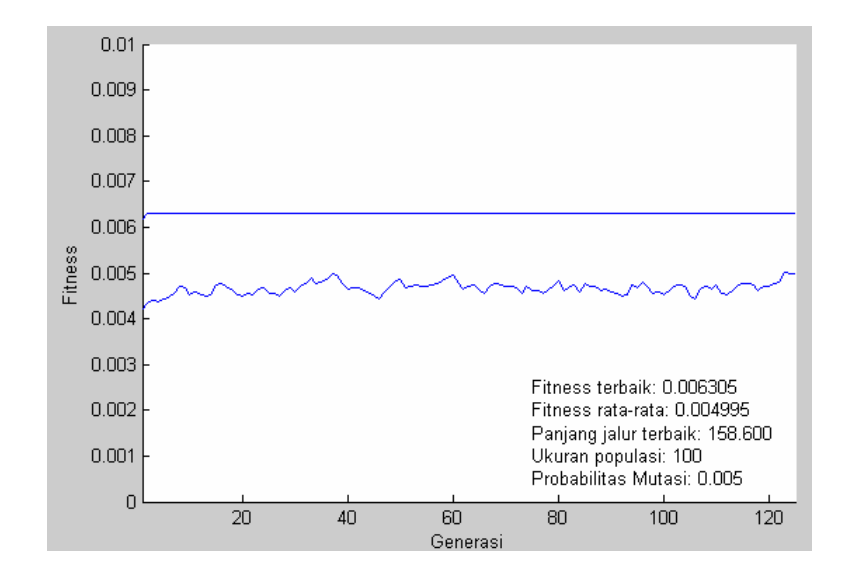

### Input Minggu ke-3 Hari ke-1

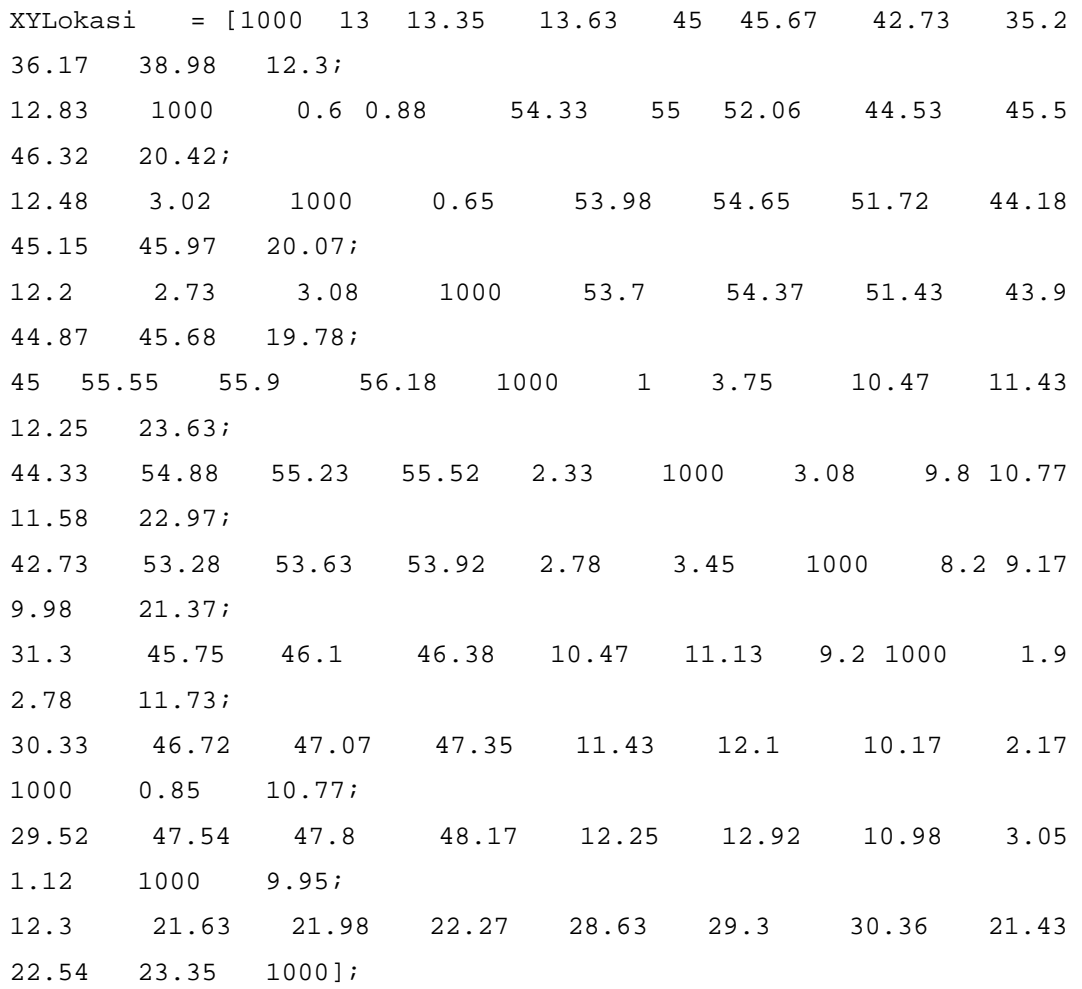

Output Minggu ke-3 Hari ke-1

JalurTerbaik =

8 9 10 11 2 3 4 1 7 5 6

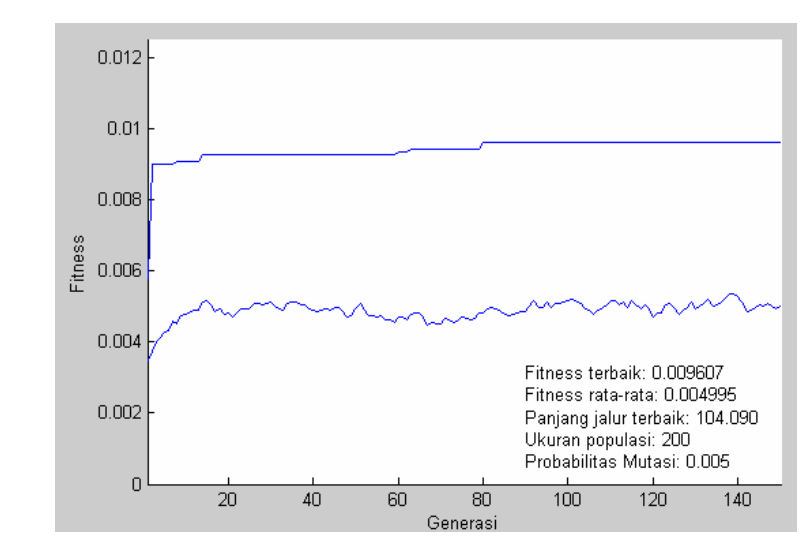

Input Minggu ke-3 Hari ke-2

XYLokasi = [1000 27.5 55.15 55.93 50.2 50.23 50.28 54.42; 27.5 1000 30.05 30.83 25.17 25.2 25.23 24.37; 53.95 28.85 1000 0.98 52.42 52.47 52.5 56.63; 53.18 28.08 2.1 1000 51.63 51.67 51.7 55.83; 50.2 26.37 53.62 52.83 1000 0.8 1.5 4.22; 50.23 26.4 53.67 52.87 0.8 1000 0.8 4.18; 50.28 26.43 52.7 52.9 1.5 0.8 1000 4.13; 54.62 25.57 57.83 57.03 4.52 4.38 4.33 1000];

Output Minggu ke-3 Hari ke-2

JalurTerbaik =

4 2 8 7 6 5 1 3

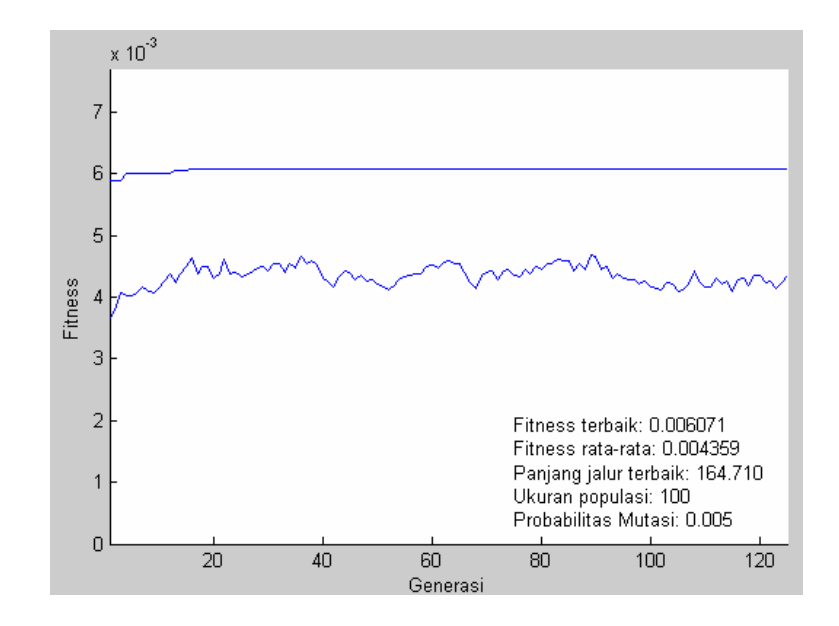

# Input Minggu ke-3 Hari ke-3

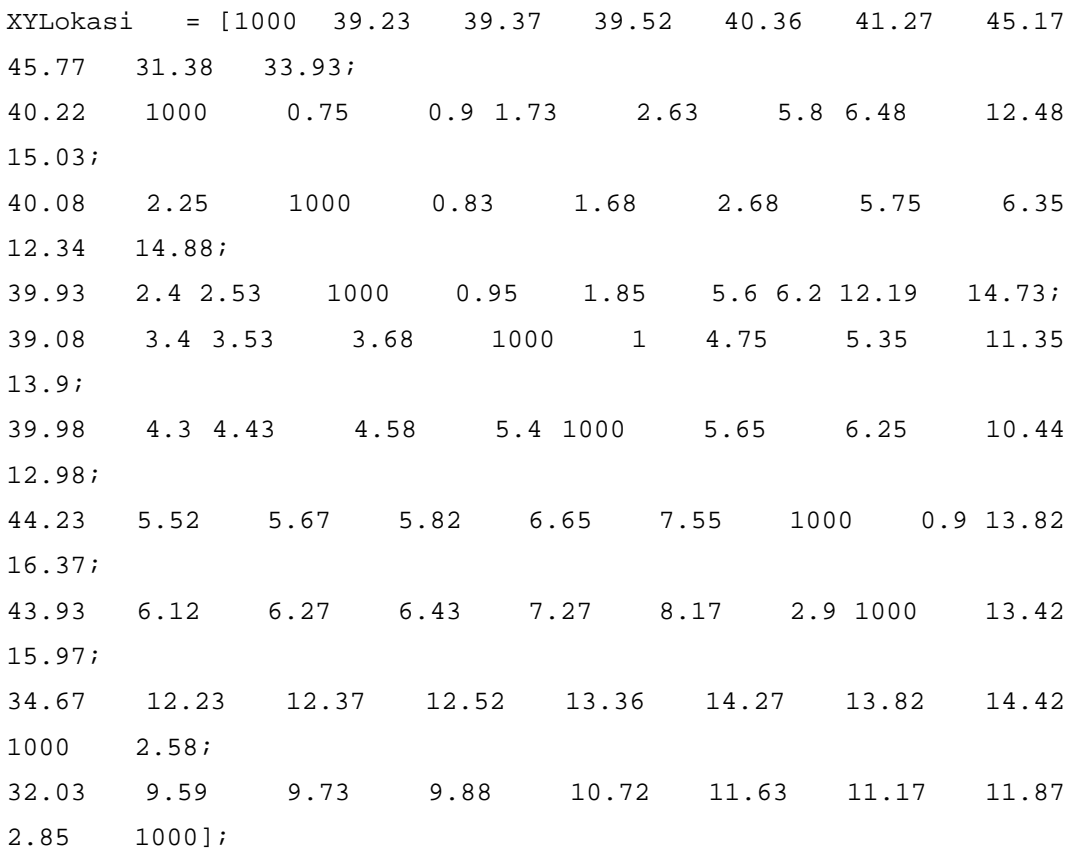

Output Minggu ke-3 Hari ke-3

JalurTerbaik =

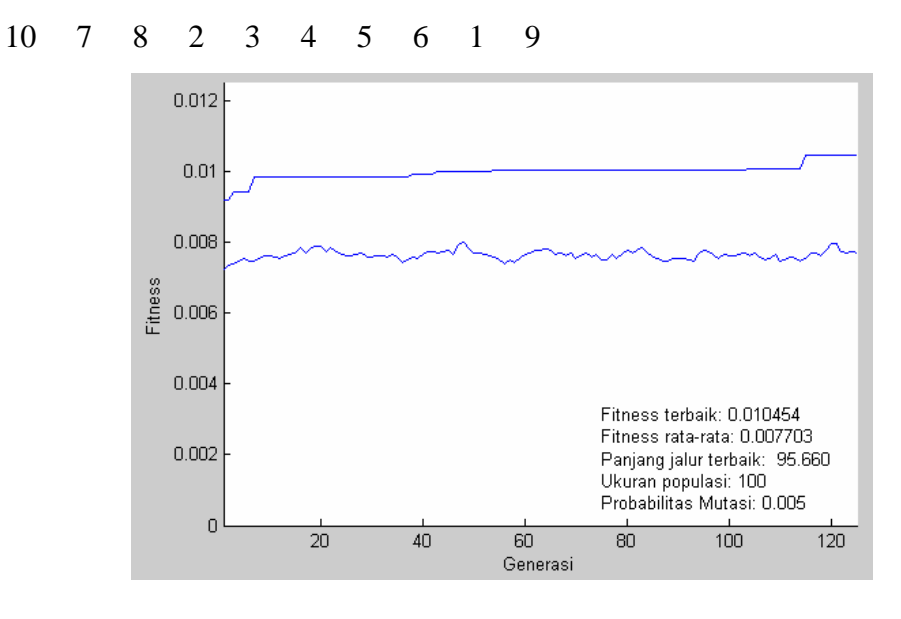

## Input Minggu ke-3 Hari ke-4

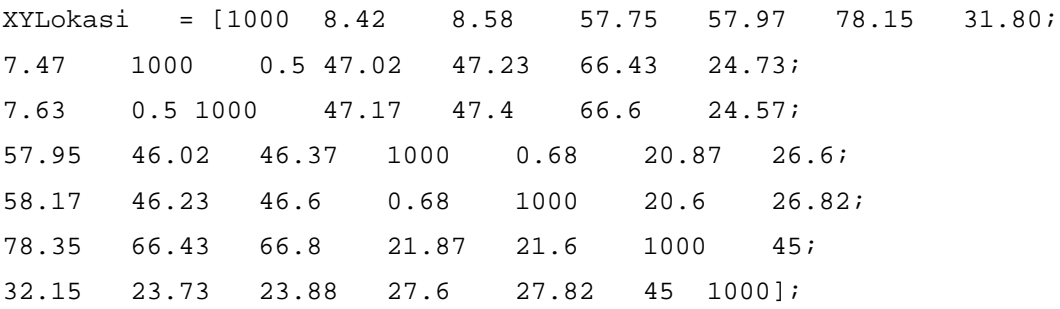

Output Minggu ke-3 Hari ke-4

JalurTerbaik =

1 2 4 5 6 7 3

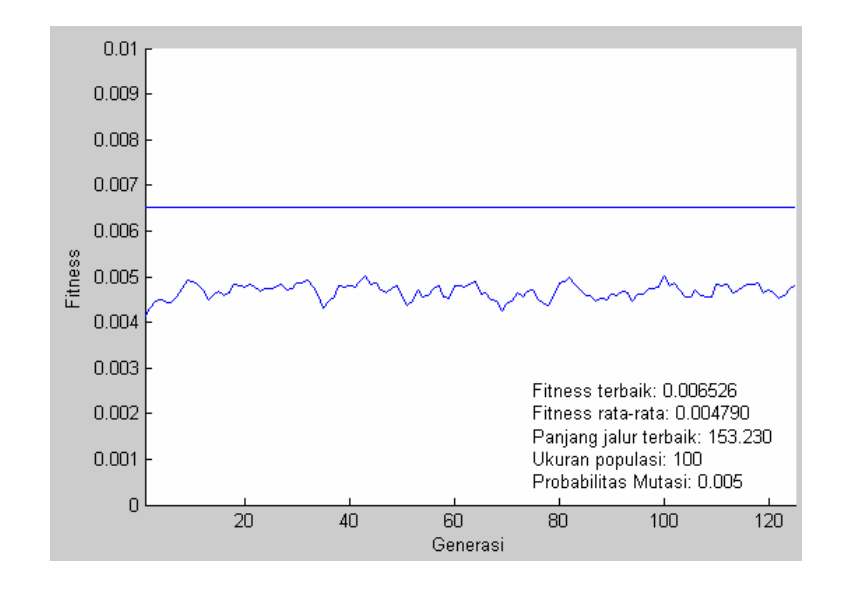

#### Input Minggu ke-3 Hari ke-5

XYLokasi = [1000 53.16 54 73 74.38 95.03; 53.16 1000 1 20.63 21.28 41.97; 54 1 1000 19.8 20.45 41.13; 73 20.63 19.8 1000 20.77 41.43; 74.38 21.28 20.45 20.77 1000 22.47; 95.03 41.97 41.13 41.43 22.47 1000];

### Output Minggu ke-3 Hari ke-5

JalurTerbaik =

4 6 5 3 2 1

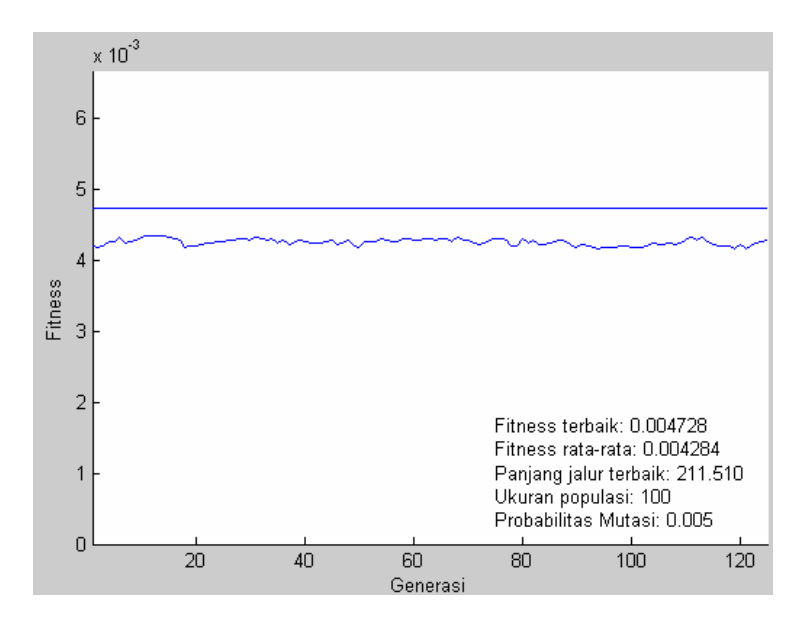

# Input Minggu ke-3 Hari ke-6

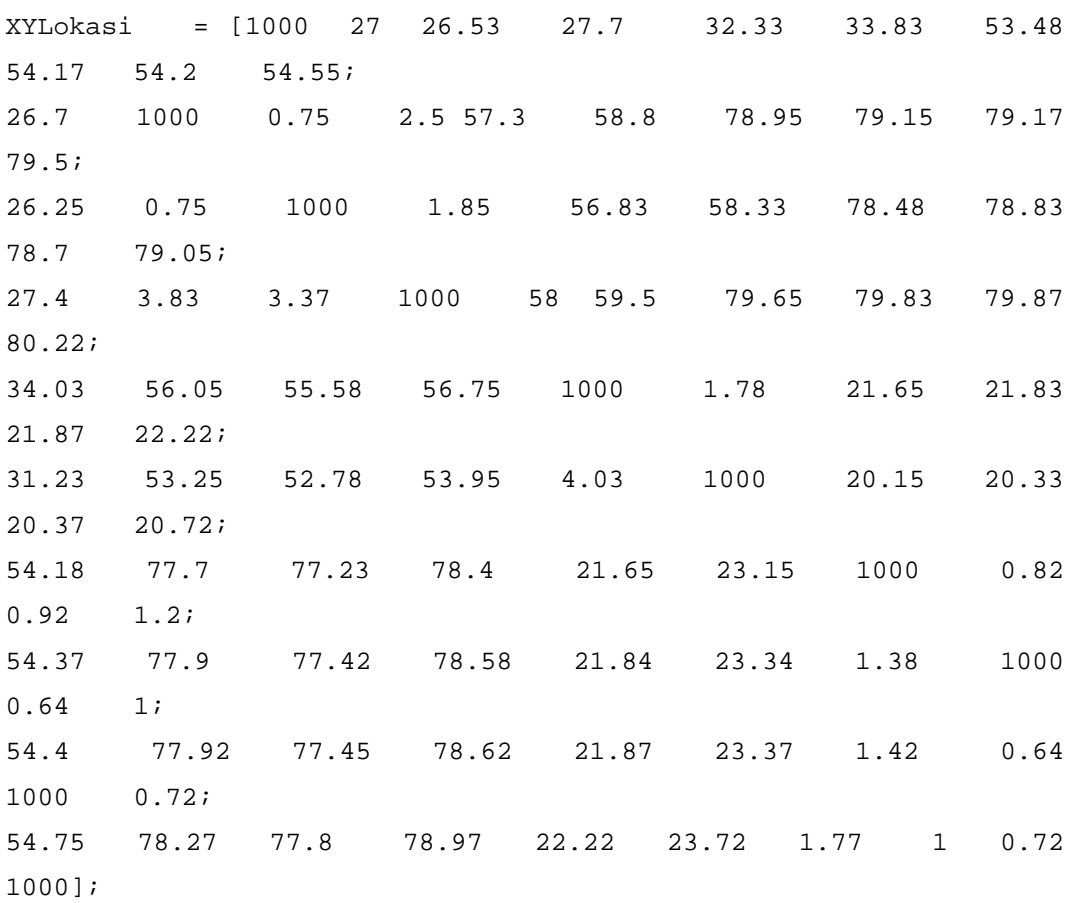

Output Minggu ke-3 Hari ke-6 JalurTerbaik =

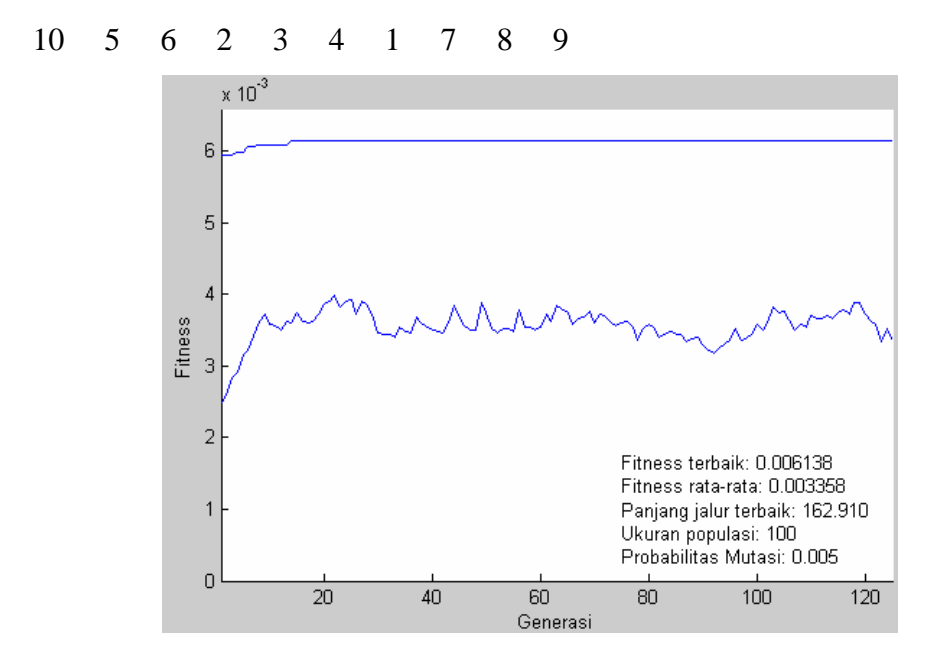

Input Minggu ke-4 Hari ke-1

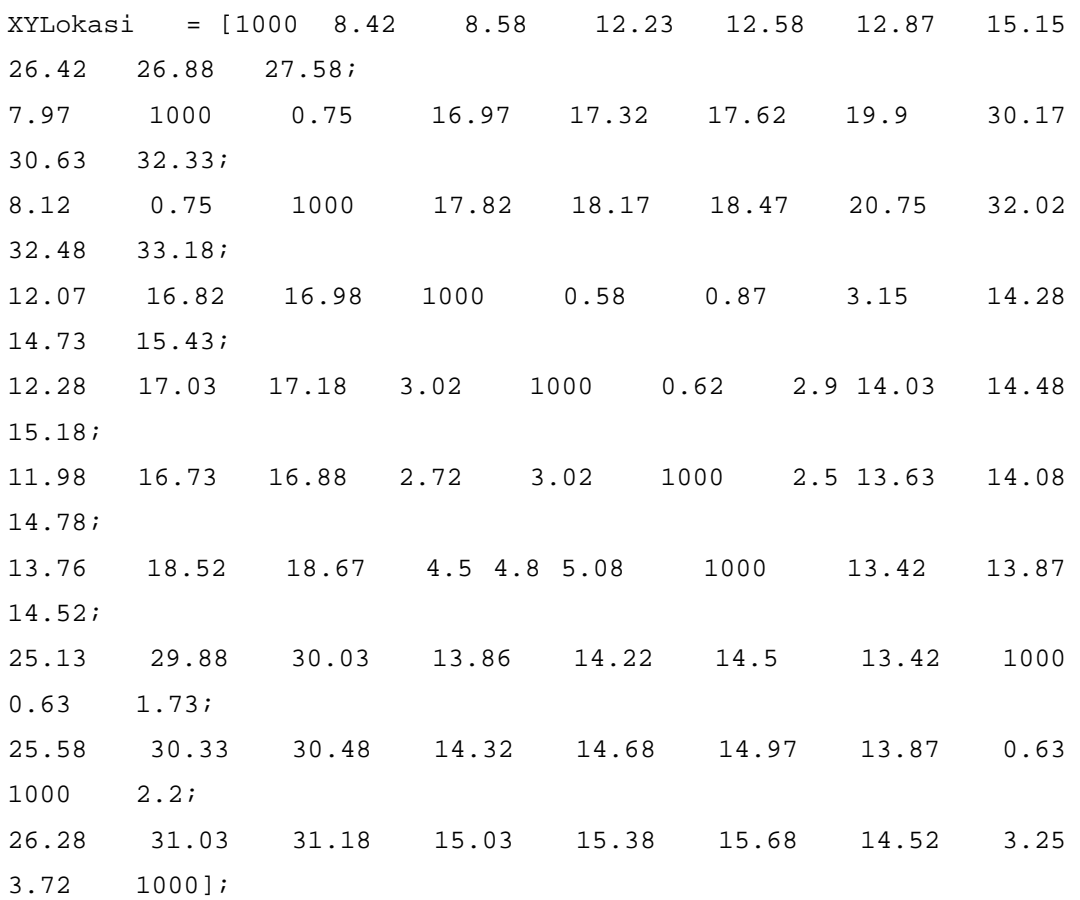

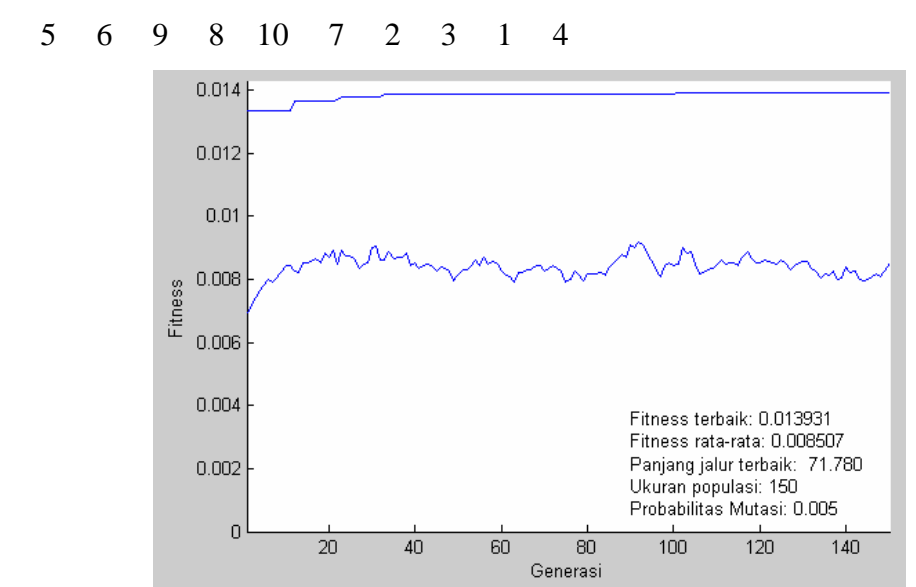

# Output Minggu ke-4 Hari ke-1

# JalurTerbaik =

Input Minggu ke-4 Hari ke-2

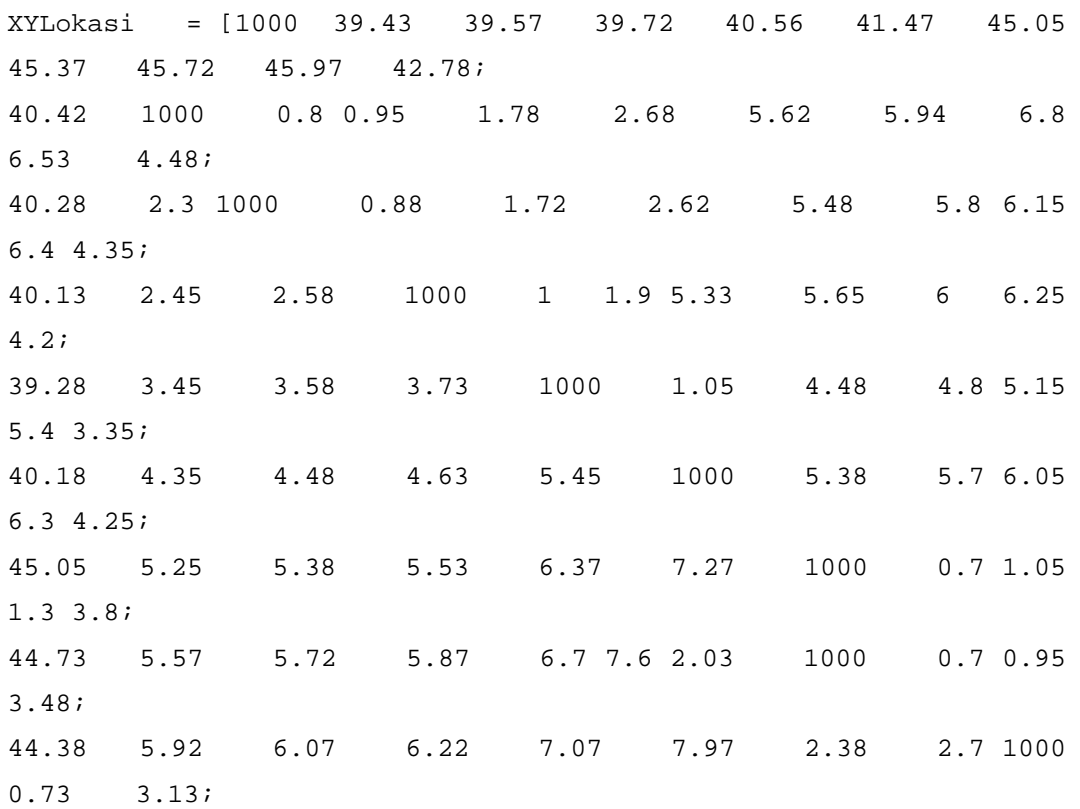

44.13 6.17 6.32 6.47 7.32 8.22 2.63 2.95 3.3 1000 2.88; 42.78 6.72 6.87 7.02 7.85 8.75 2.83 3.15 3.5 3.75 1000];

#### Output Minggu ke-4 Hari ke-2

JalurTerbaik =

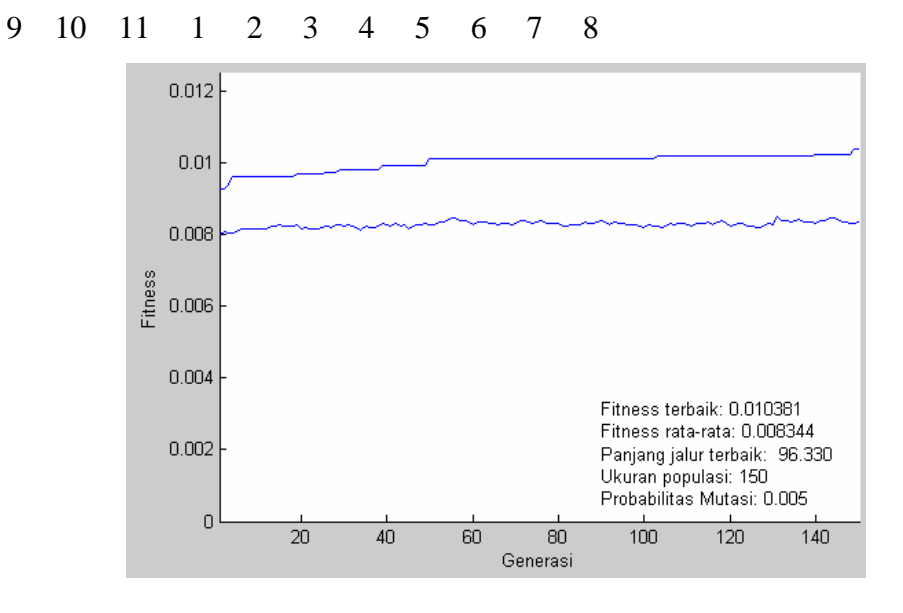

#### Input Minggu ke-4 Hari ke-3

XYLokasi = [1000 53.78 53.97 54 54.35 57.75 57.97 78.15; 53.98 1000 0.8 0.9 1.18 4.58 4.8 24.98; 54.17 1.37 1000 0.62 0.97 4.37 4.58 24.77; 54.2 1.4 0.62 1000 0.7 4.1 4.32 24.5; 54.55 1.75 0.97 0.7 1000 3.87 4.08 24.27; 57.95 5.15 4.37 4.1 3.87 1000 0.68 20.87; 58.17 5.37 4.58 4.32 4.08 0.68 1000 20.6; 78.35 26 24.77 24.5 24.27 20.87 20.6 1000];

Output Minggu ke-4 Hari ke-3

JalurTerbaik =

1 2 3 6 7 8 5 4

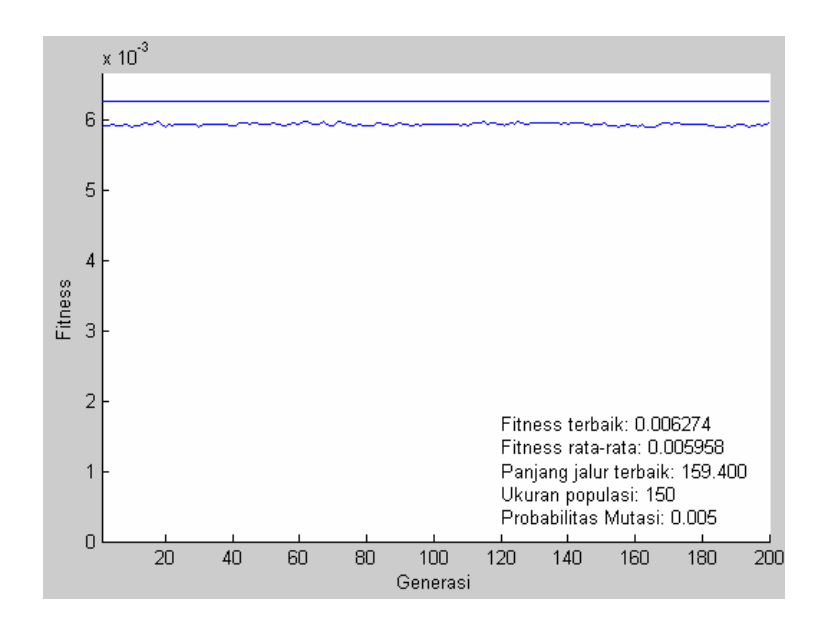

# Input Minggu ke-4 Hari ke-4

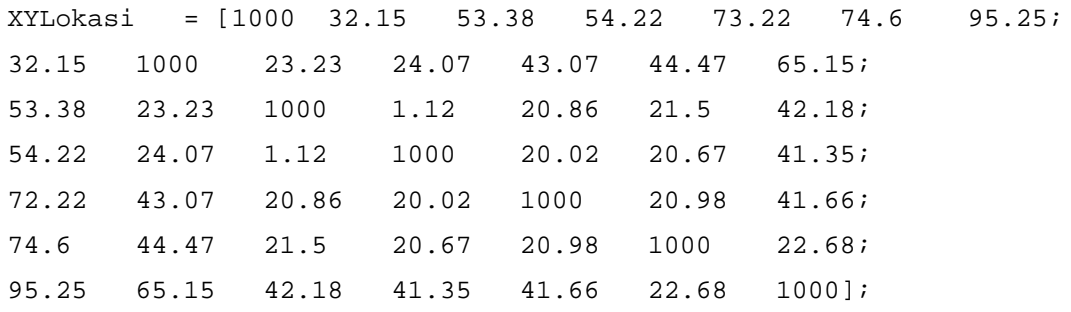

#### Output Minggu ke-4 Hari ke-4

JalurTerbaik =

2 3 4 6 7 5 1

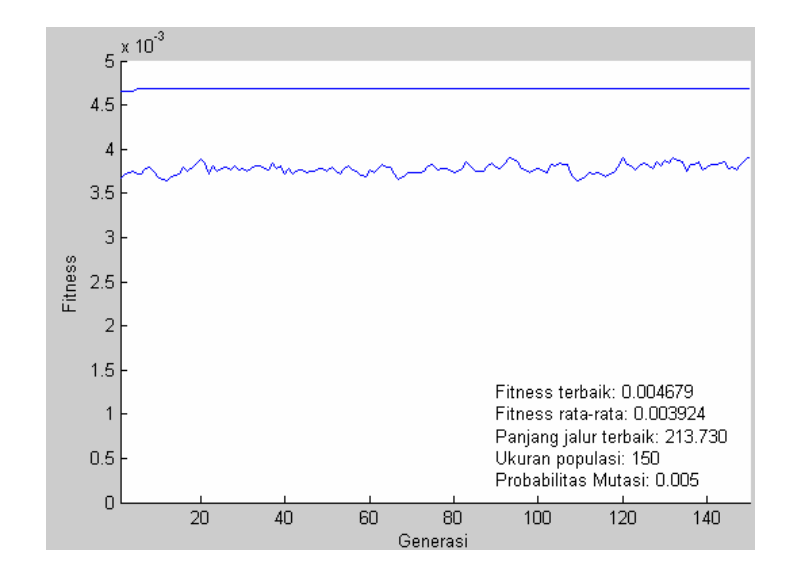

#### Input Minggu ke-4 Hari ke-5

XYLokasi = [1000 27.52 55.17 55.95 12.48; 27.52 1000 30.08 30.86 31.13; 53.98 28.88 1000 1 58.78; 53.2 28.1 2.13 1000 58; 12.48 30.17 57.82 58.6 1000];

#### Output Minggu ke-4 Hari ke-5

JalurTerbaik =

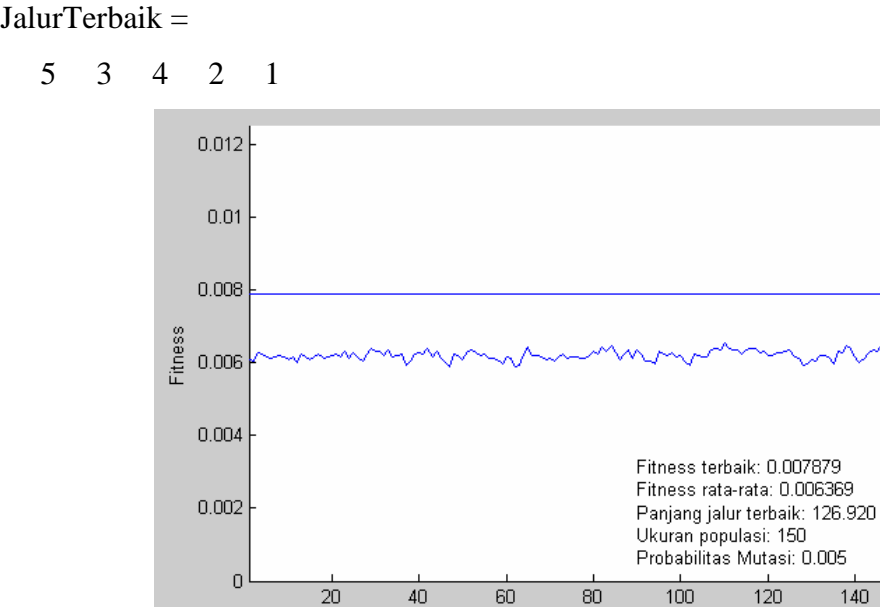

Generasi

Input Minggu ke-4 Hari ke-6

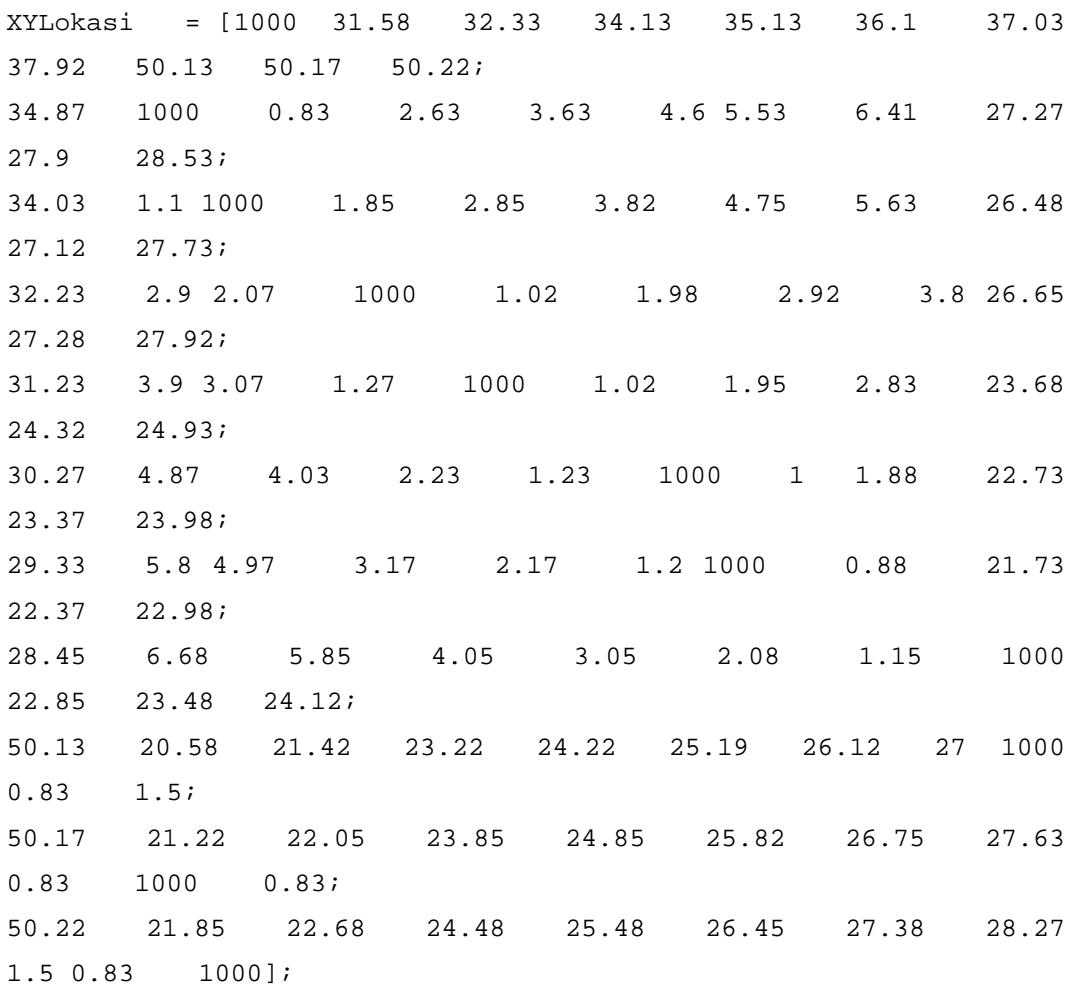

# Output Minggu ke-4 Hari ke-6

JalurTerbaik =

8 1 11 10 9 2 3 4 5 6 7

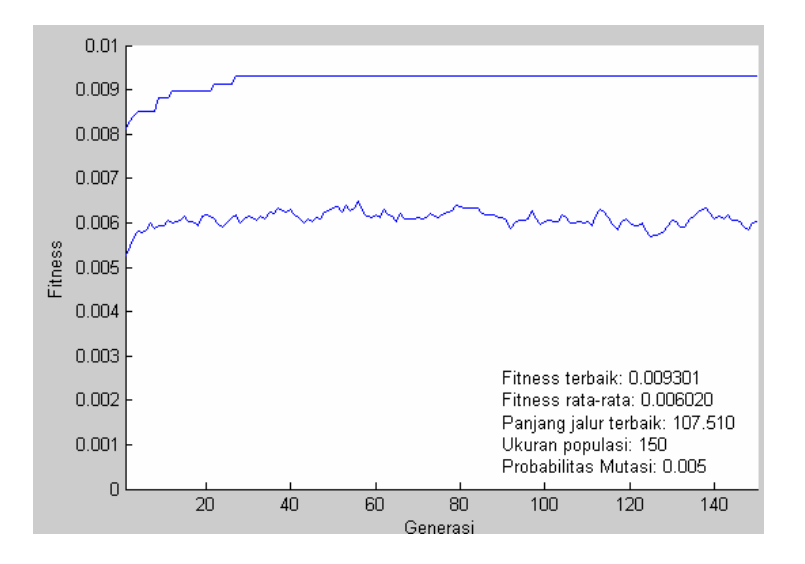

Langkah-langkah dalam *Branch and Bound Method*:

- 1. Buka WinQSB dan pilih *Network Modeling*.
- 2. Pilih  $File \rightarrow New Problem$ .

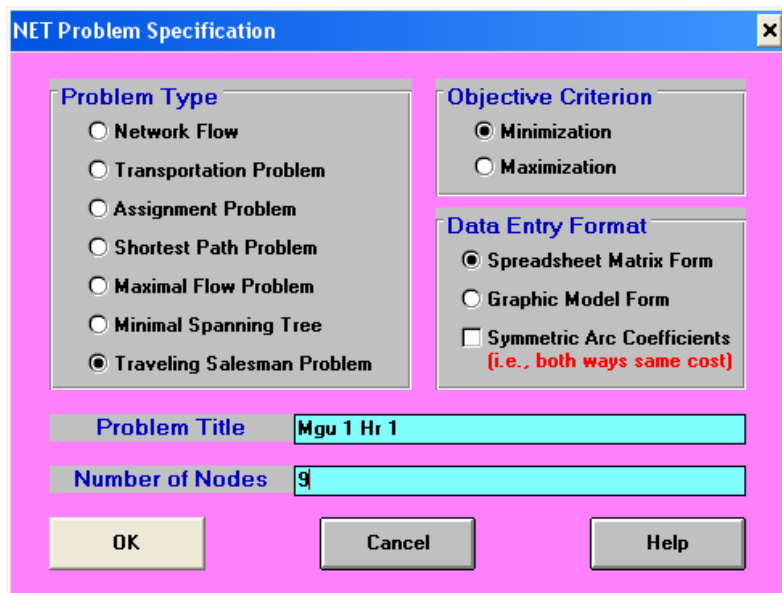

3. Pilih *Problem Type* → *Traveling Salesman Problem*.

Objective Criterion  $\rightarrow$  Minimization.

Masukan *Problem Title* dan *Number of Nodes*.

4. Masukan data waktu perjalanan antar toko.

Minggu ke-1 Hari ke-1

TSP (Branch and Bound Method)

Input

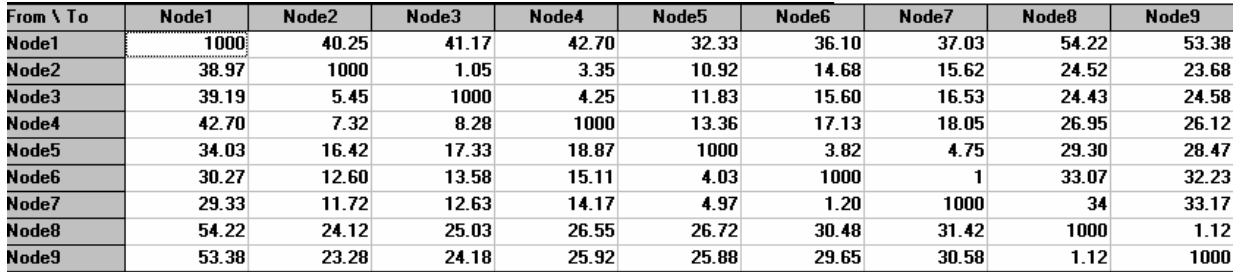

5. Pilih *Solve and Analyze* → *Solve The Problem*.

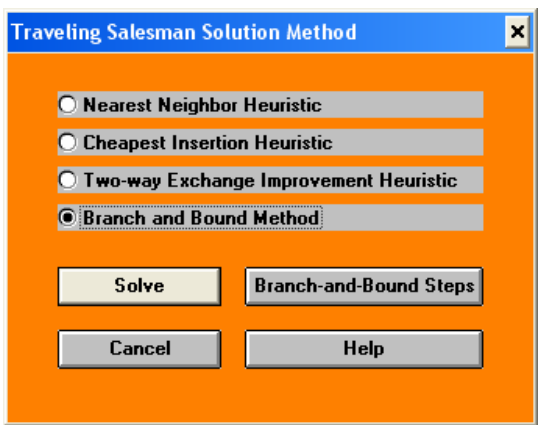

6. Pilih *Branch and Bound Method* → *Solve*.

### Output

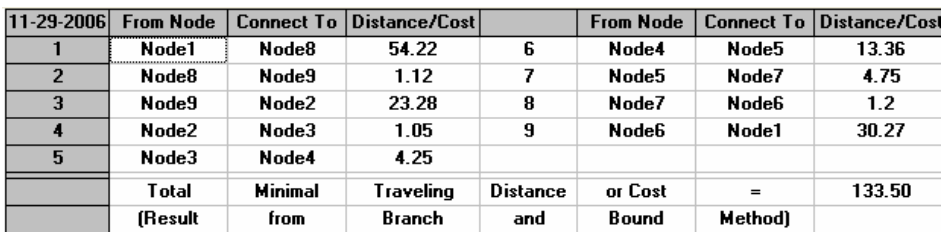

7. Ulangi langkah 1 hingga 6 sampai semua data diolah.

Minggu ke-1 Hari ke-2

TSP (Branch and Bound Method)

### Input

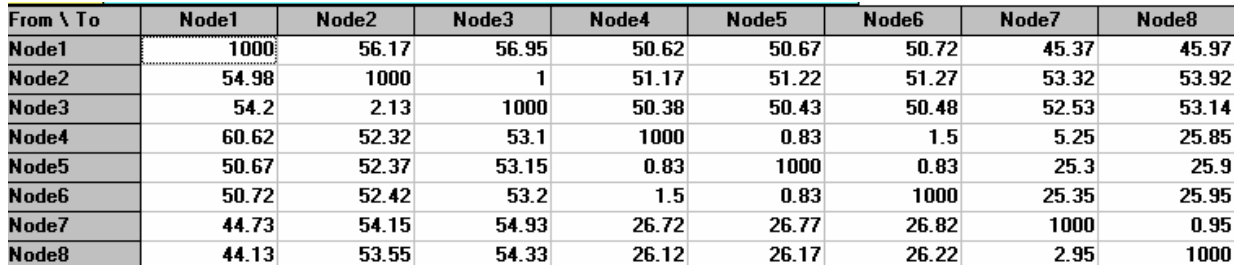

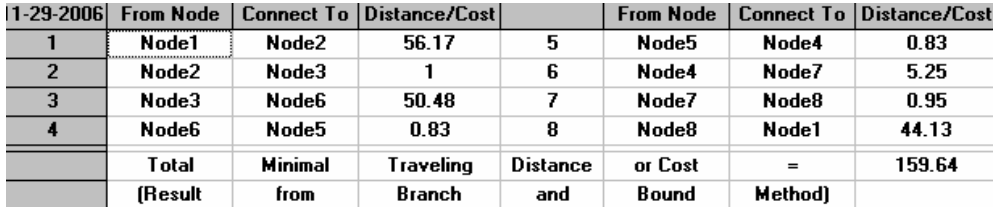

# Minggu ke-1 Hari ke-3

## TSP (Branch and Bound Method)

Input

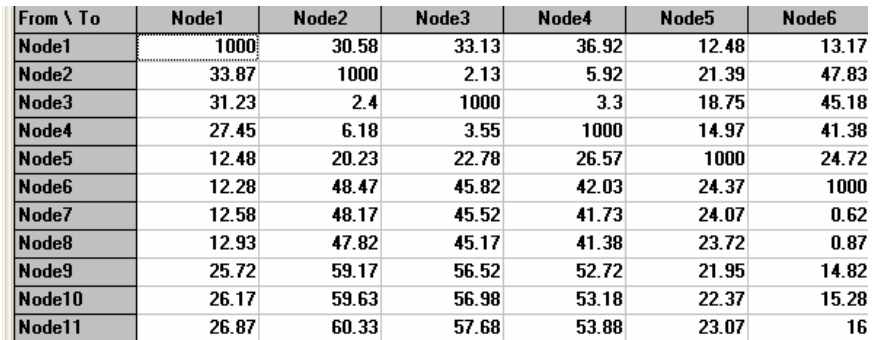

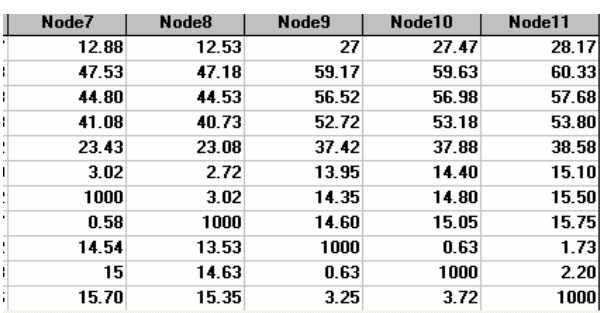

# Output

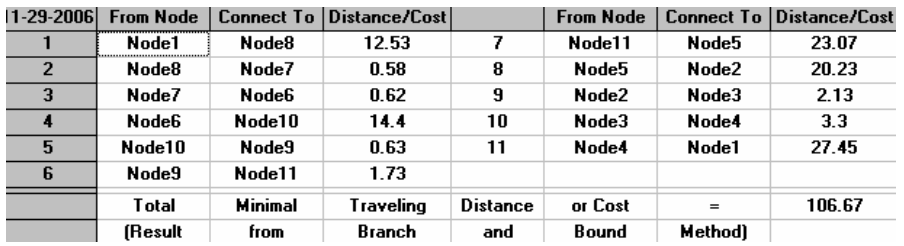

# Minggu ke-1 Hari ke-4

### TSP (Branch and Bound Method)

Input

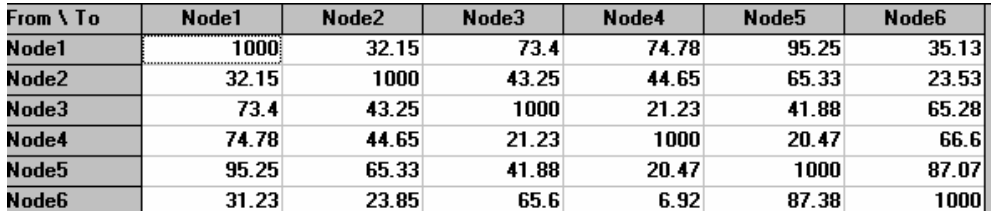

# Output

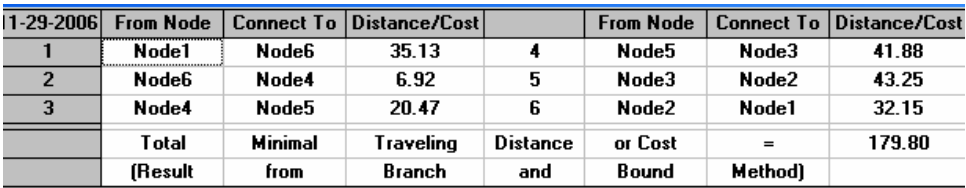

# Minggu ke-1 Hari ke-5

## TSP (Branch and Bound Method)

# Input

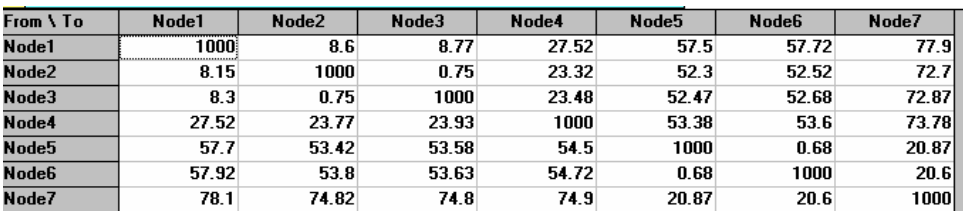

### Output

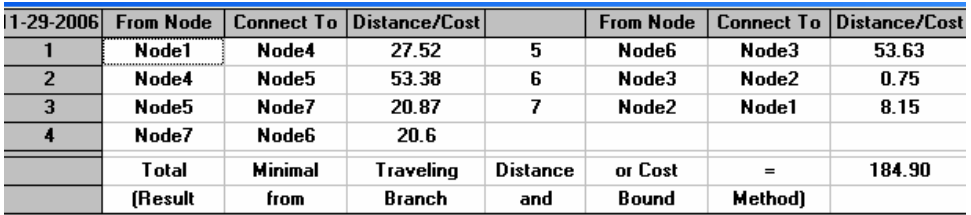

# Minggu ke-1 Hari ke-6

### TSP (Branch and Bound Method)

Input

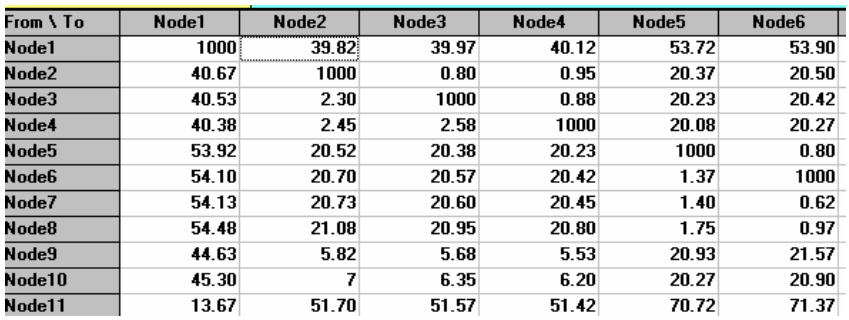

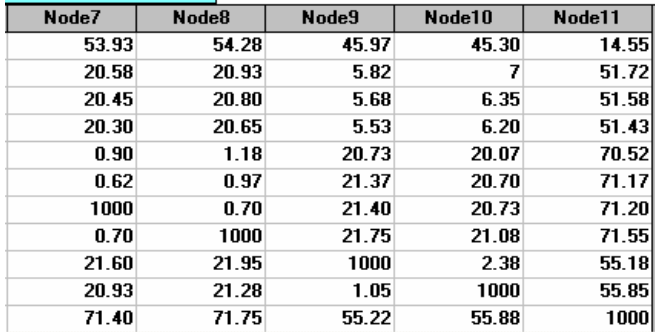

# Output

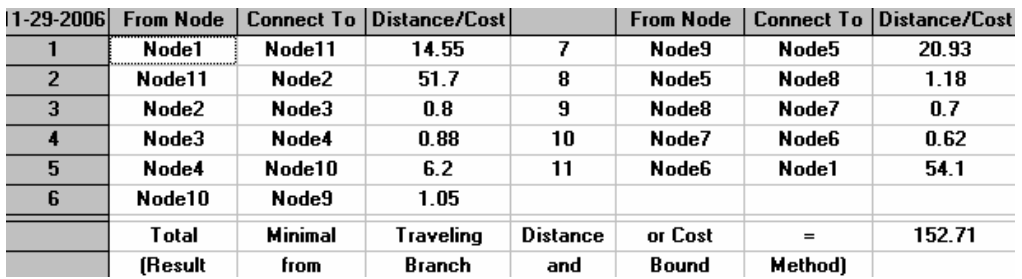

# Minggu ke-2 Hari ke-1

# TSP (Branch and Bound Method)

# Input

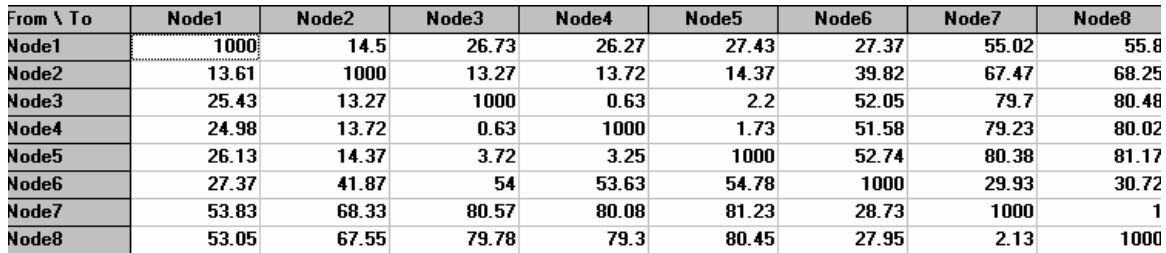

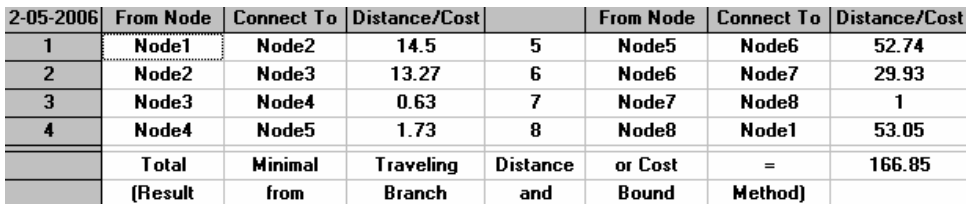

Input

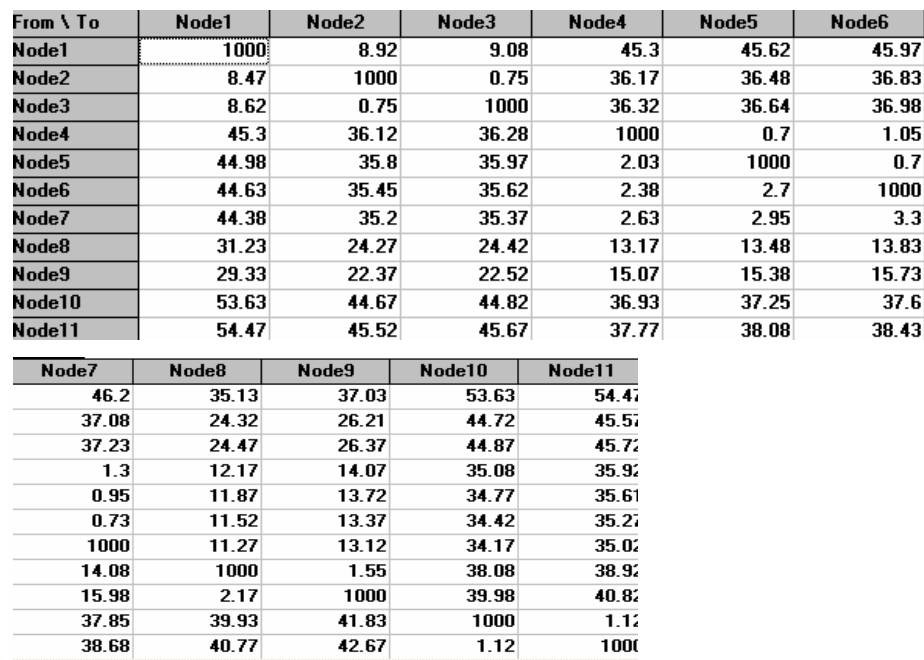

# Output

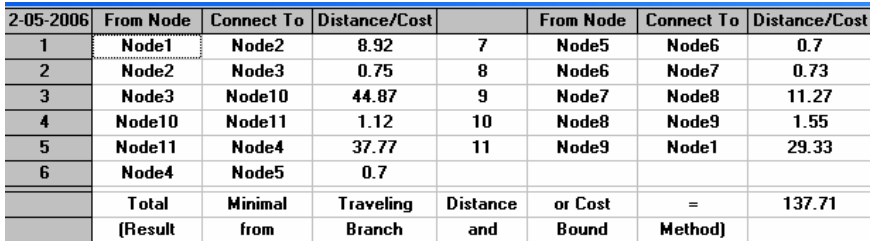

#### Minggu ke-2 Hari ke-3

TSP (Branch and Bound Method)

Input

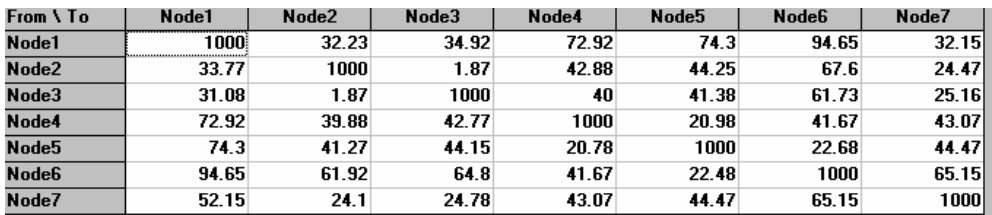

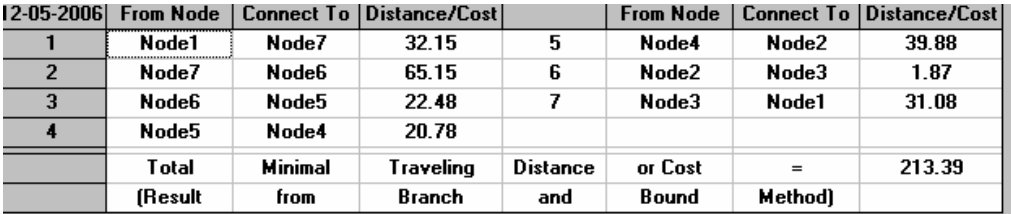

# Minggu ke-2 Hari ke-4

# TSP (Branch and Bound Method)

Input

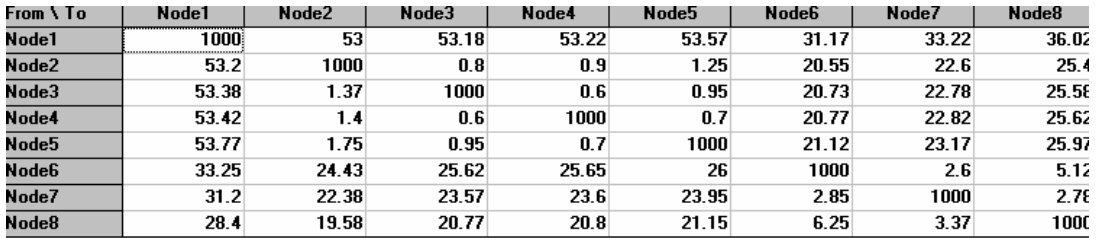

### Output

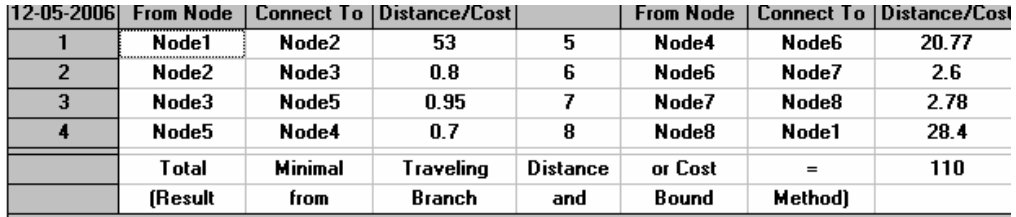

# Minggu ke-2 Hari ke-5

# TSP (Branch and Bound Method)

### Input

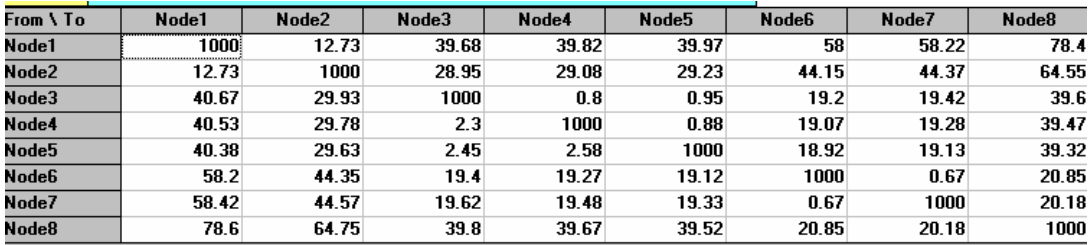

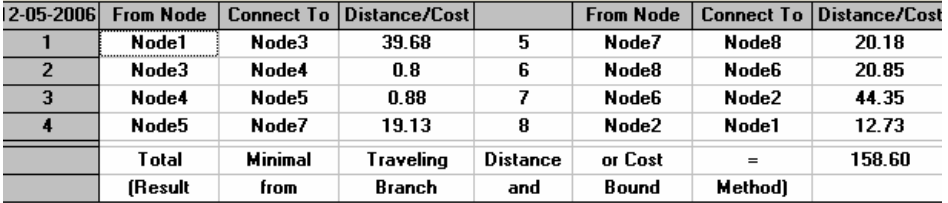

Minggu ke-3 Hari ke-1

# TSP (Branch and Bound Method)

Input

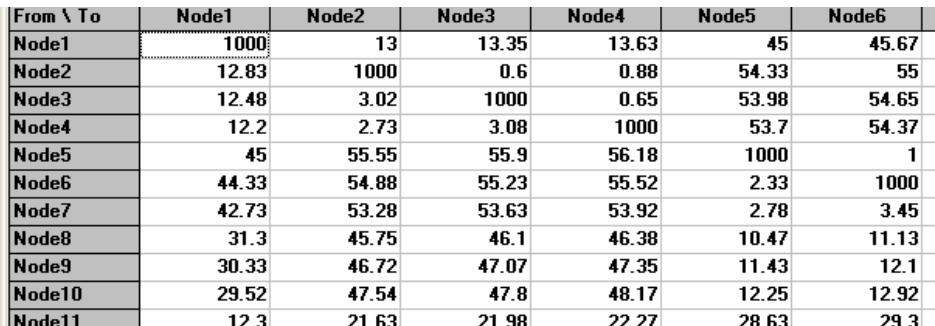

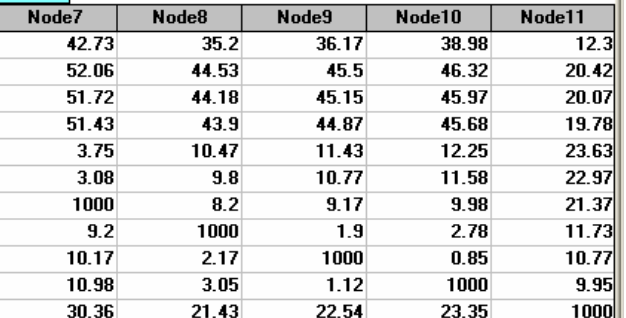

# Output

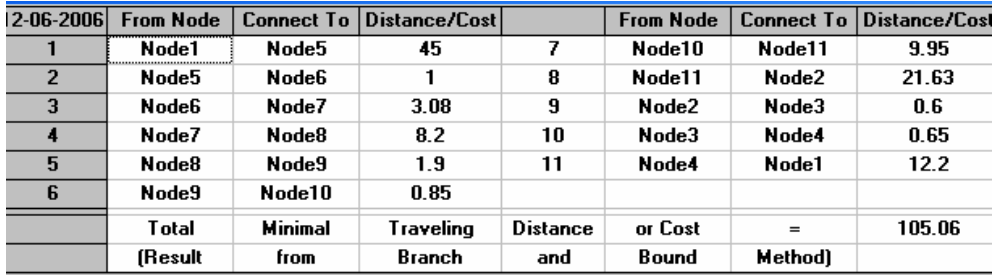

Minggu ke-3 Hari ke-2

## Input

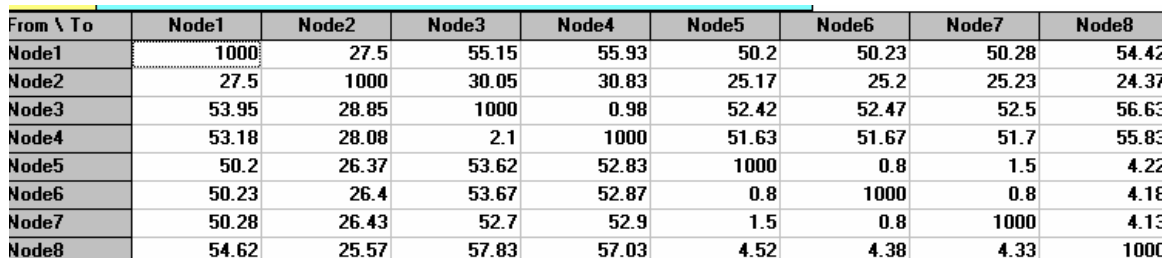

# Output

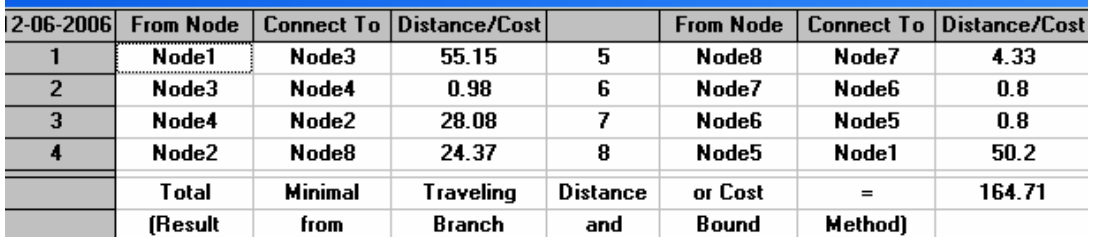

# Minggu ke-3 Hari ke-3

# TSP (Branch and Bound Method)

### Input

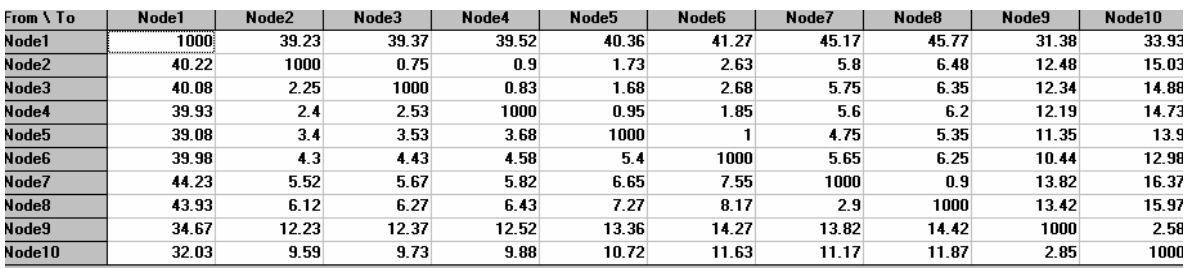

# Output

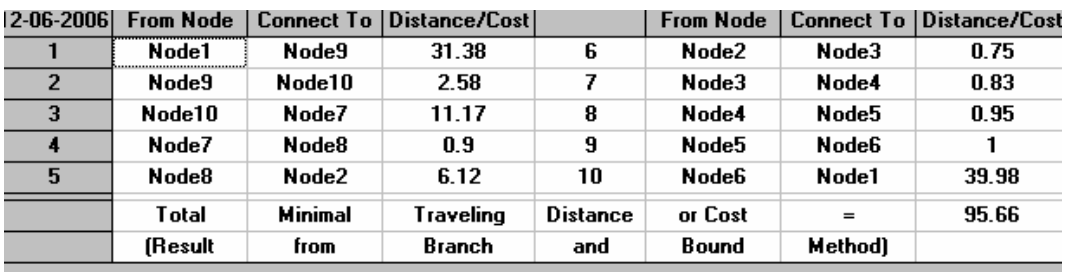

Minggu ke-3 Hari ke-4

### Input

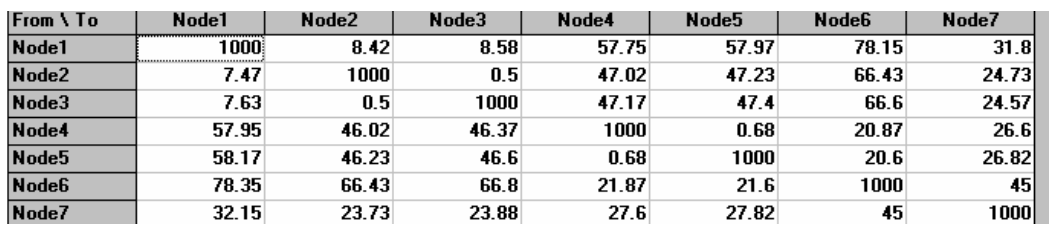

# Output

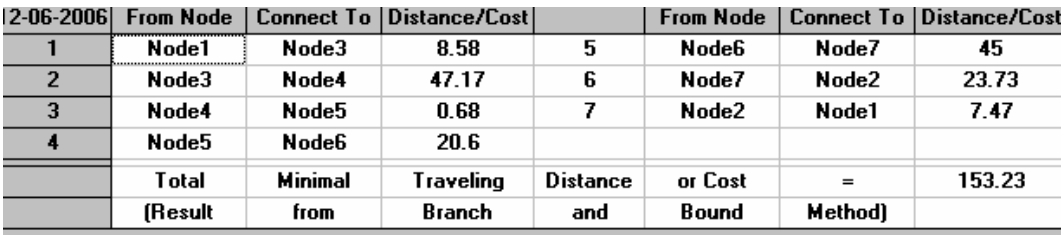

# Minggu ke-3 Hari ke-5

TSP (Branch and Bound Method)

### Input

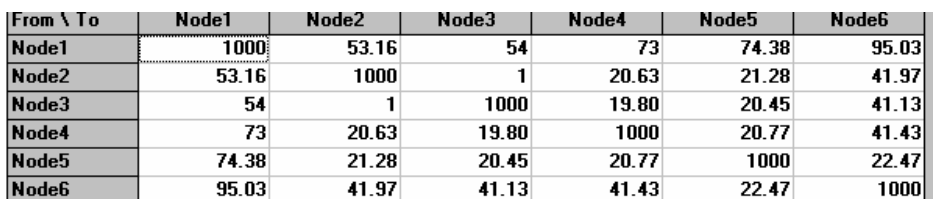

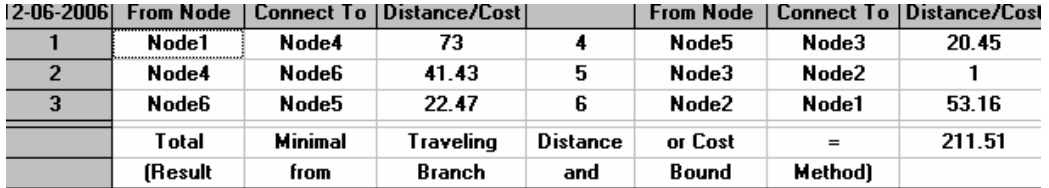

## Input

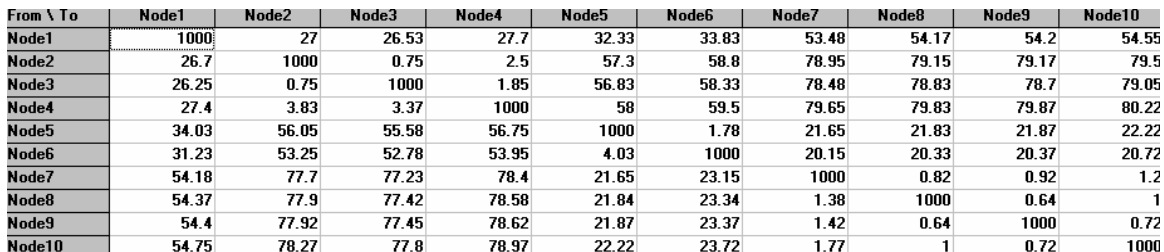

# Output

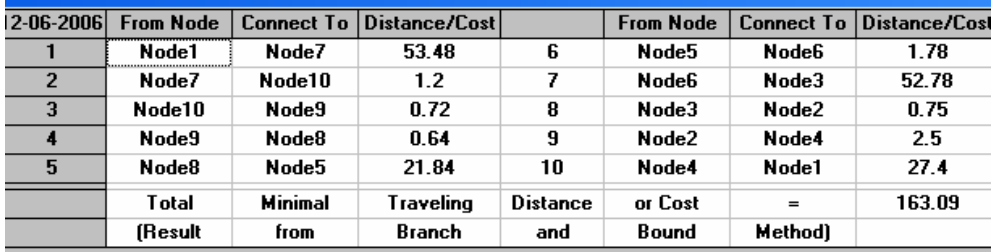

# Minggu ke-4 Hari ke-1

# TSP (Branch and Bound Method)

# Input

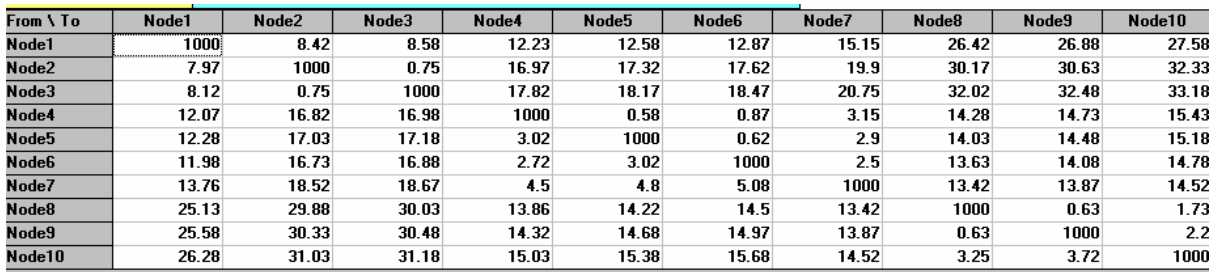

# Output

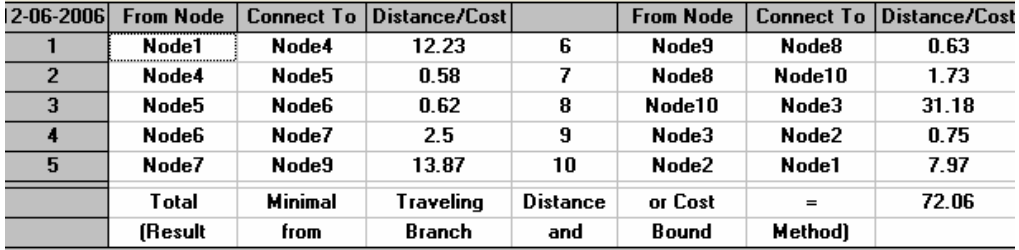

Minggu ke-4 Hari ke-2

Input

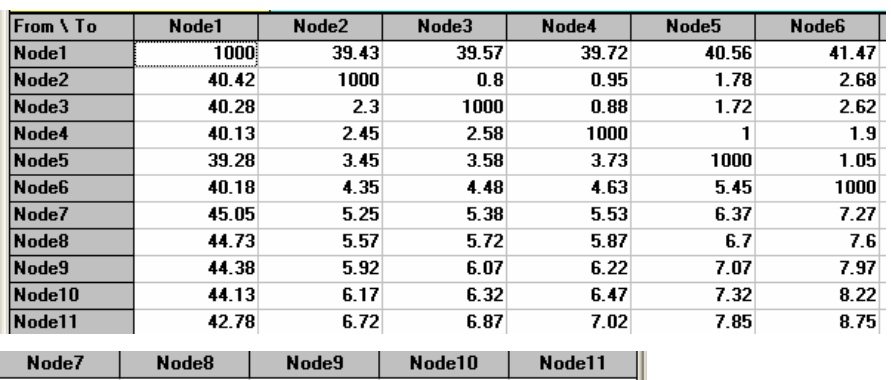

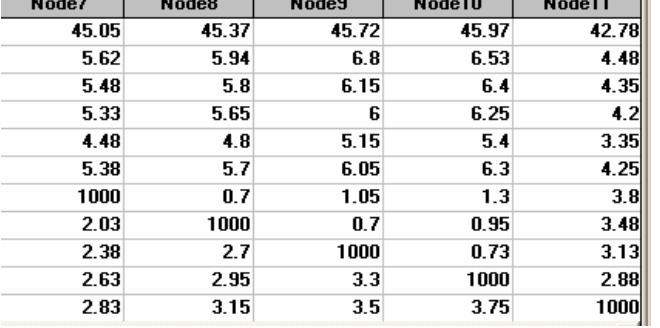

### Output

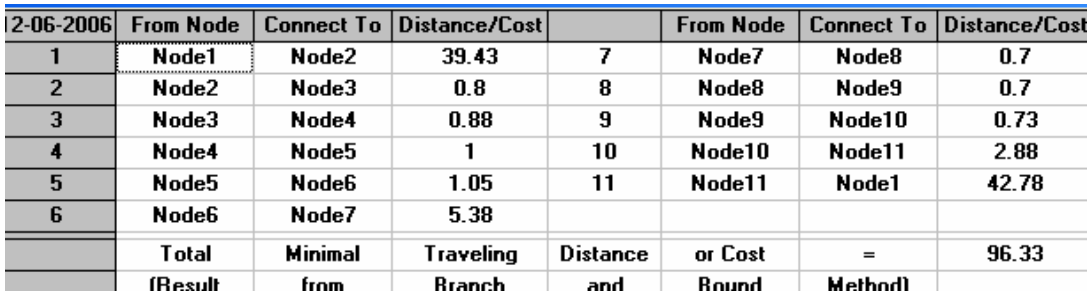

# Minggu ke-4 Hari ke-3

TSP (Branch and Bound Method)

Input

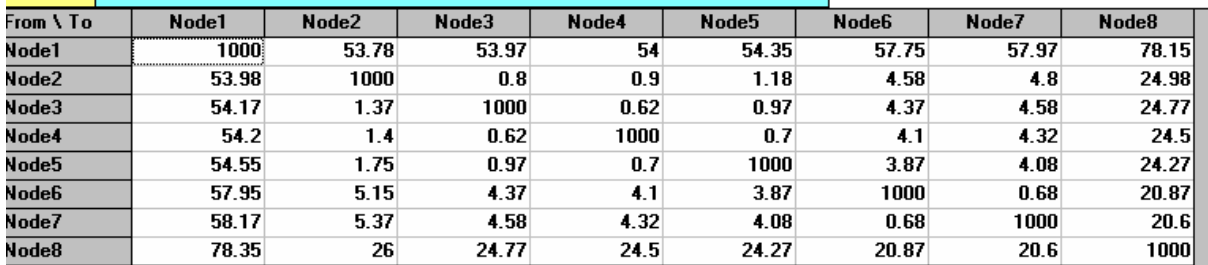

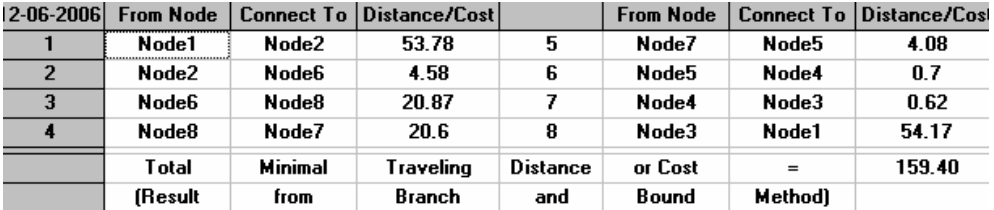

# Minggu ke-4 Hari ke-4

# TSP (Branch and Bound Method)

Input

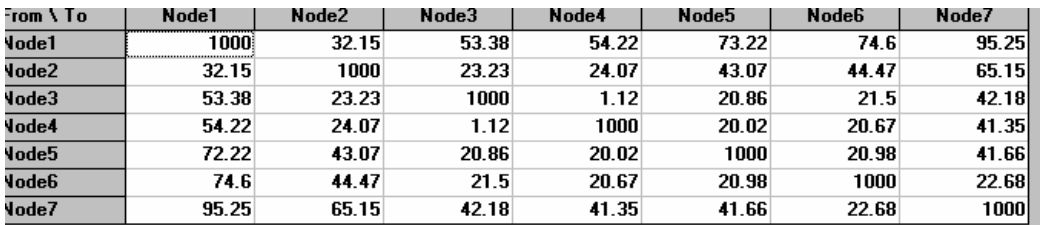

### Output

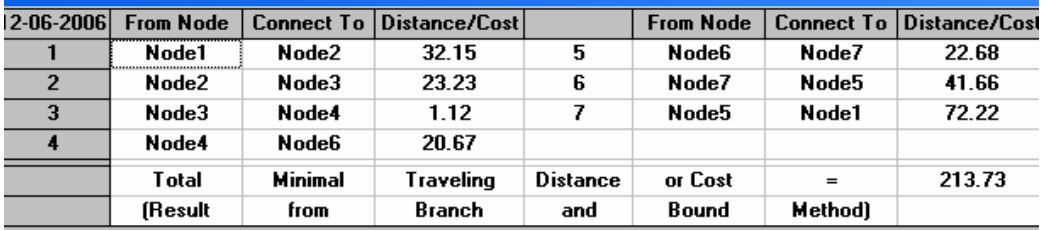

### Minggu ke-4 Hari ke-5

### TSP (Branch and Bound Method)

Input

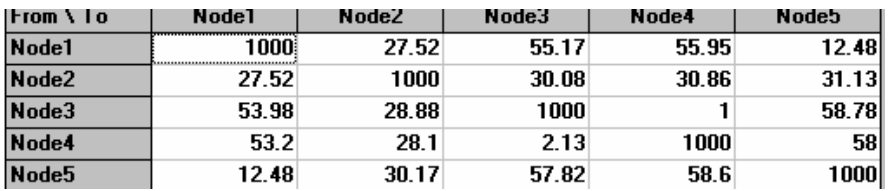

### Output

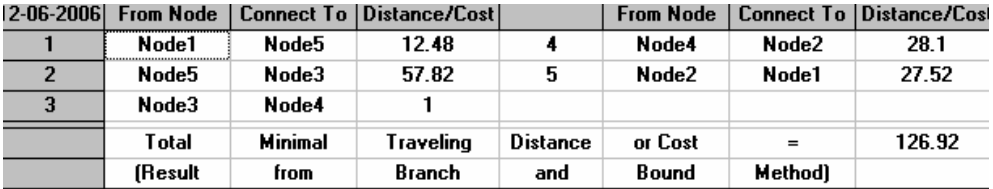

Minggu ke-4 Hari ke-6

Input

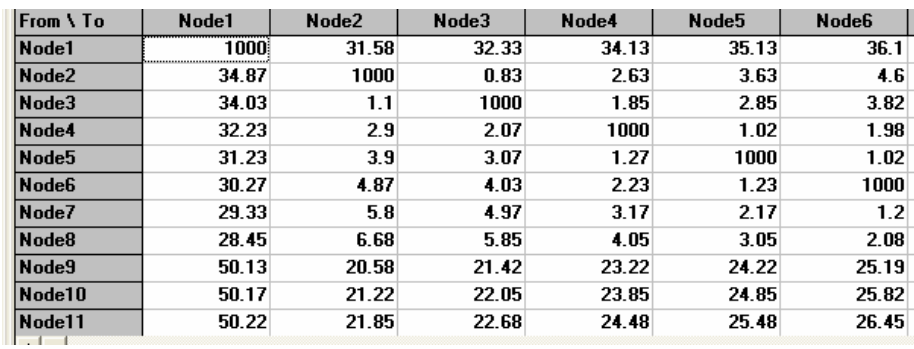

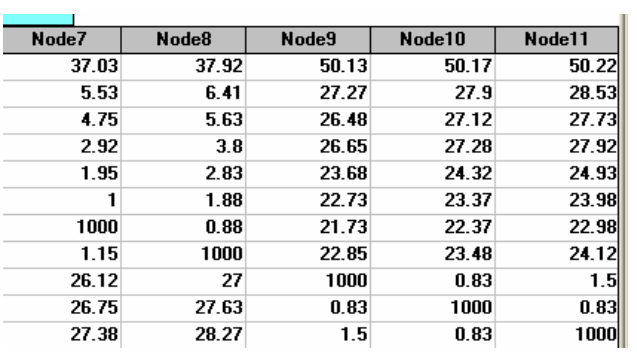

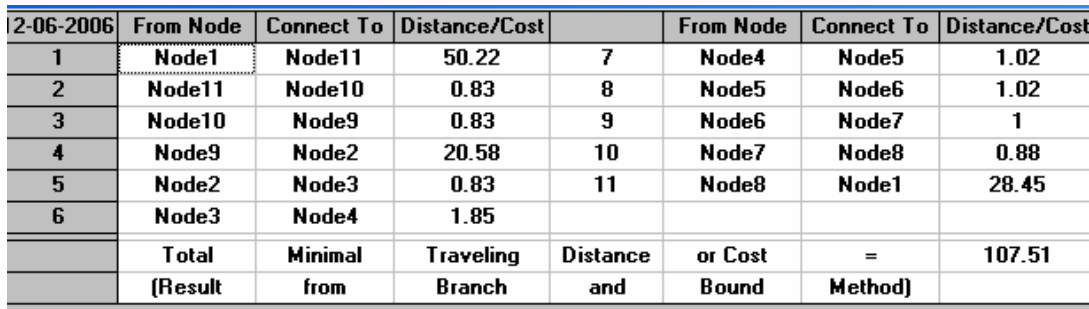

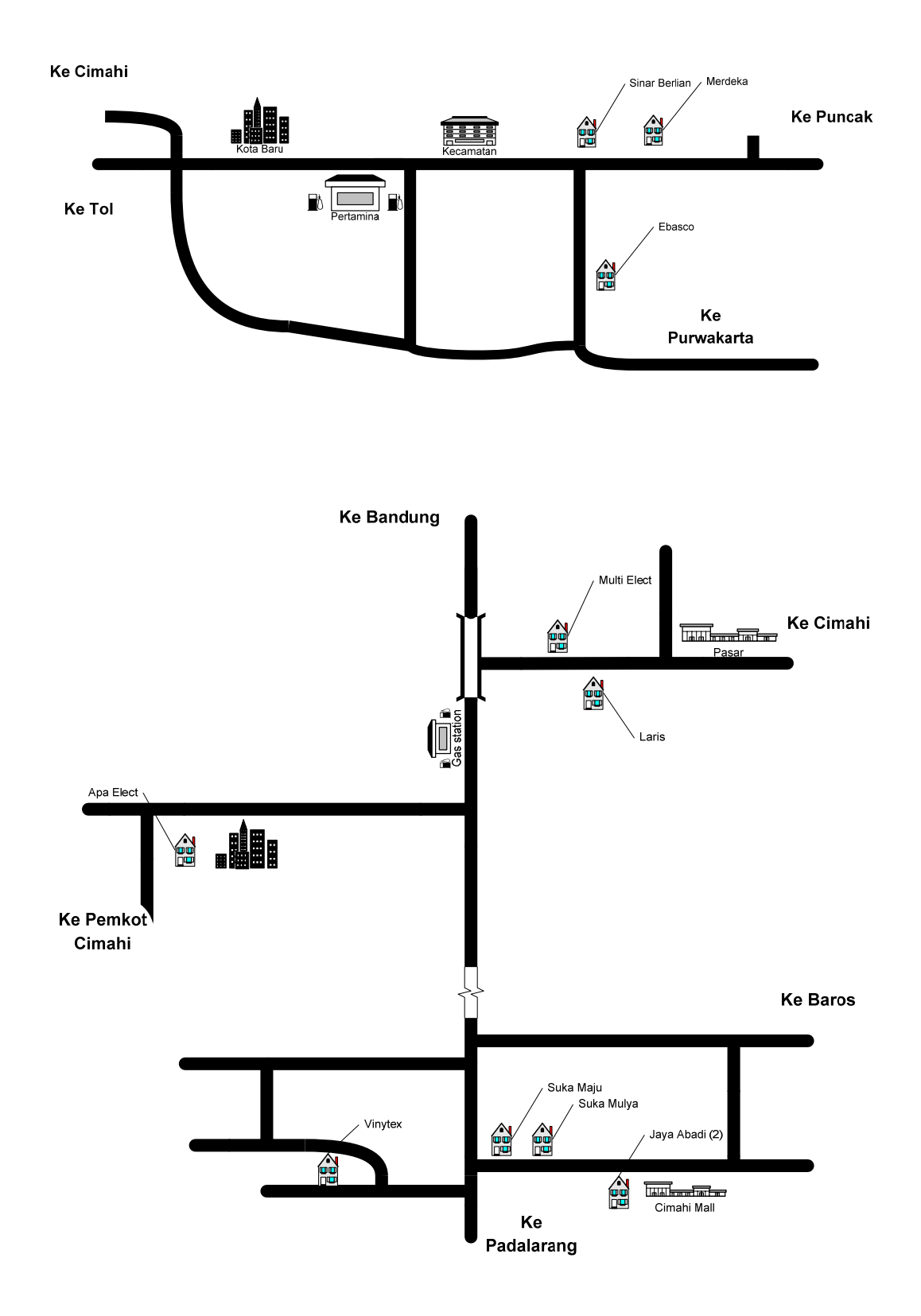

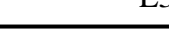

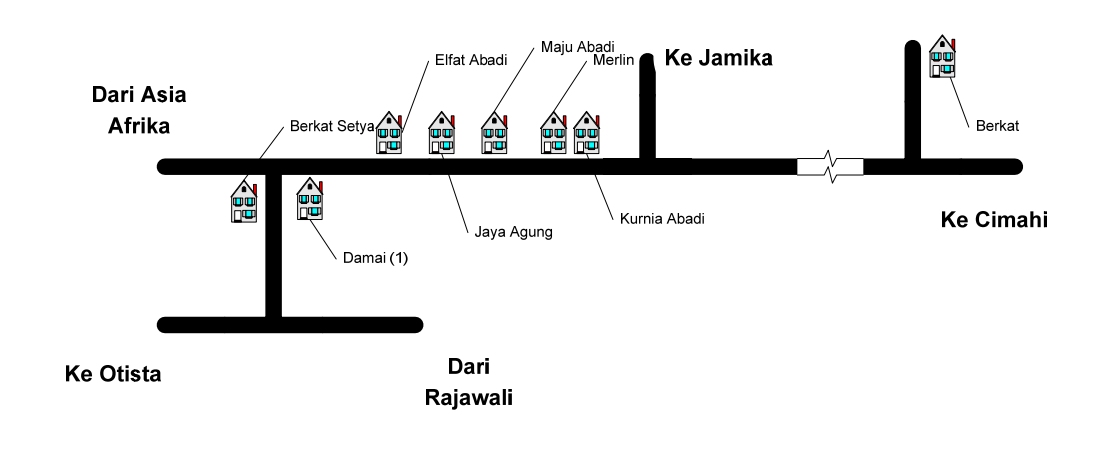

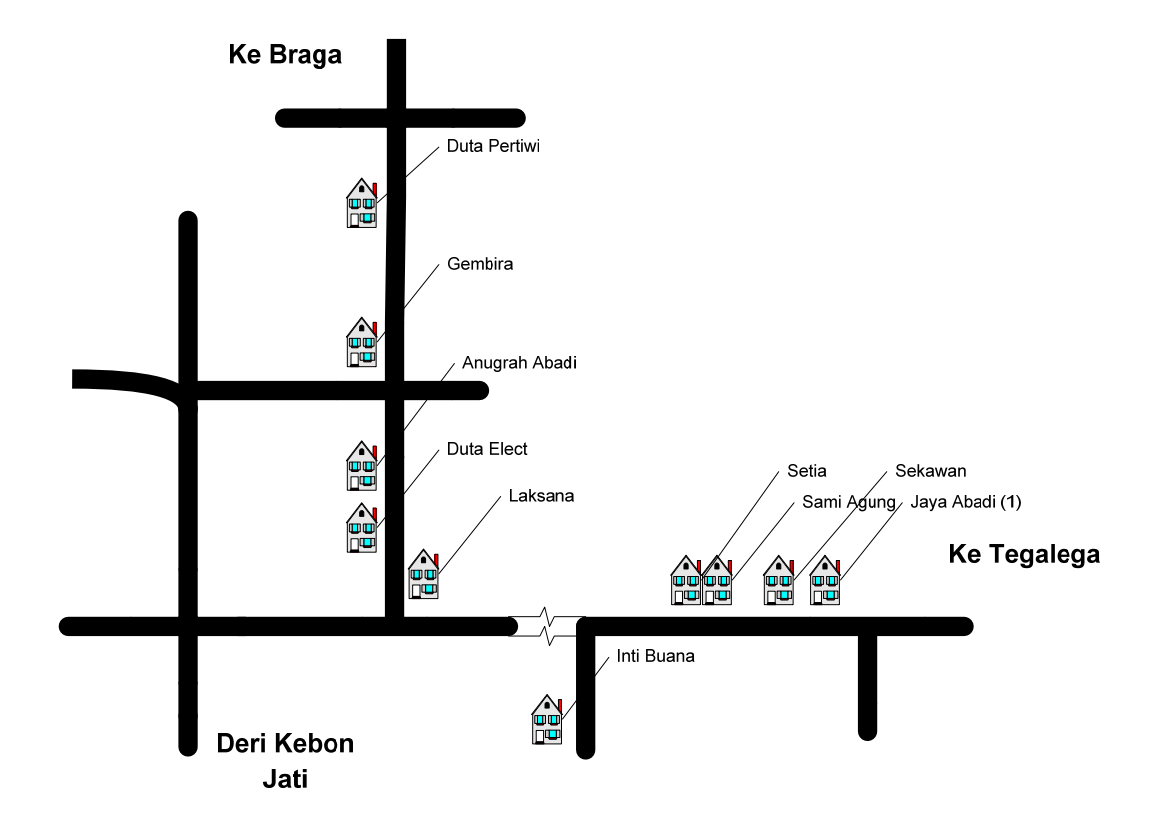

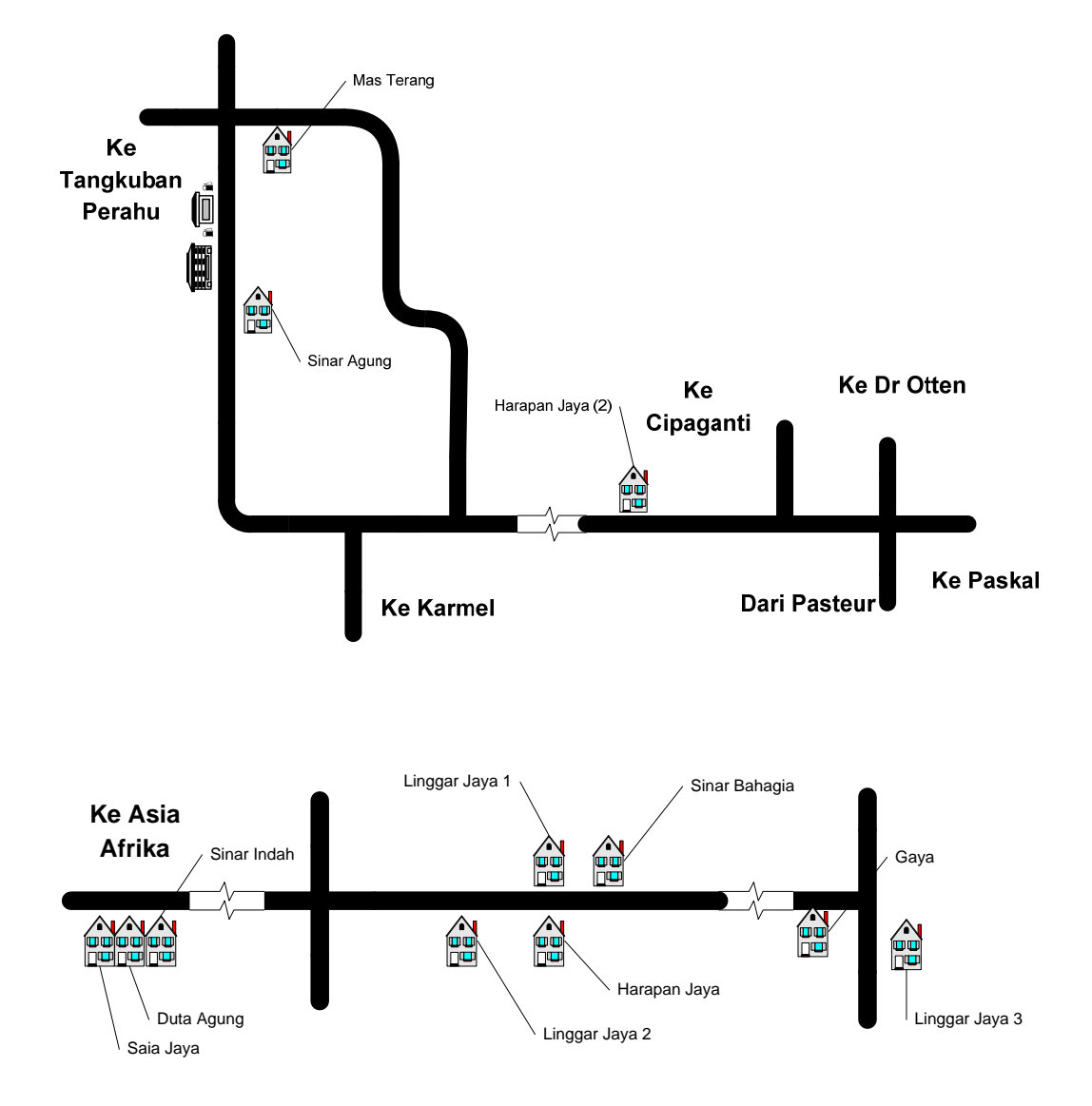

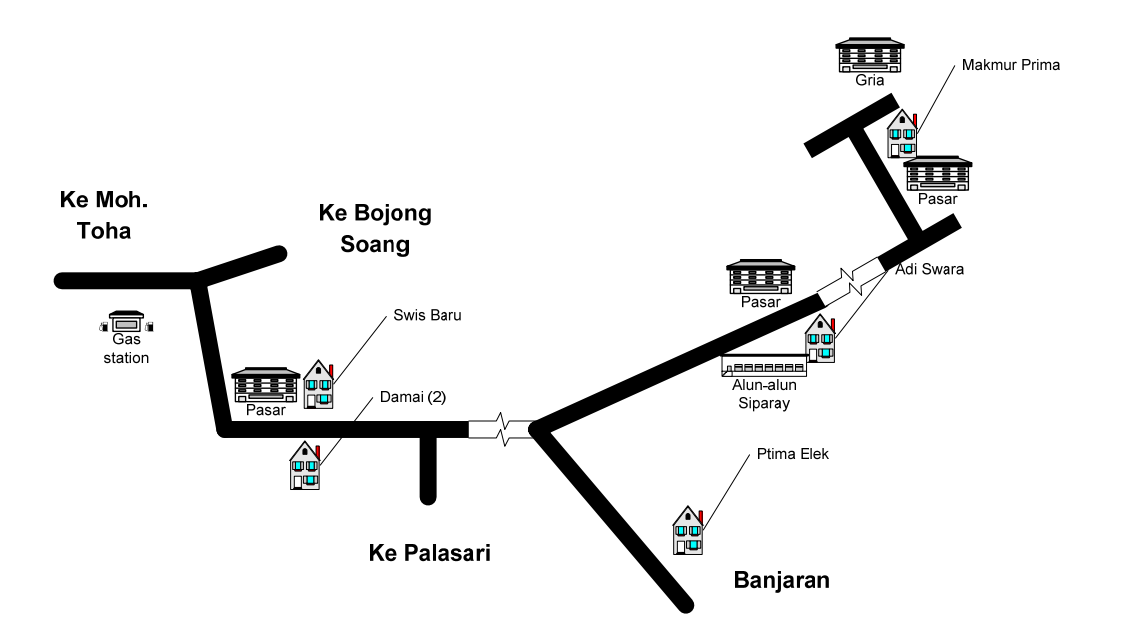